**Informatica 4. Het integraal ontwerpproject**

### **BK4100 College #3**

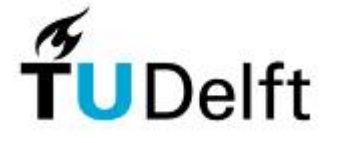

1

**Technisch Ontwerp & Informatica**

**Informatica 4. Het integraal ontwerpproject**

### **UV Texturing metmia\_material\_x**

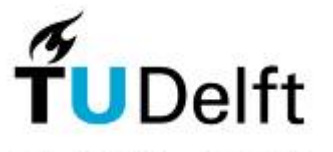

2

**Technisch Ontwerp & Informatica**

#### **Informatica 4. Het integraal ontwerpproject**

**Massamodel**

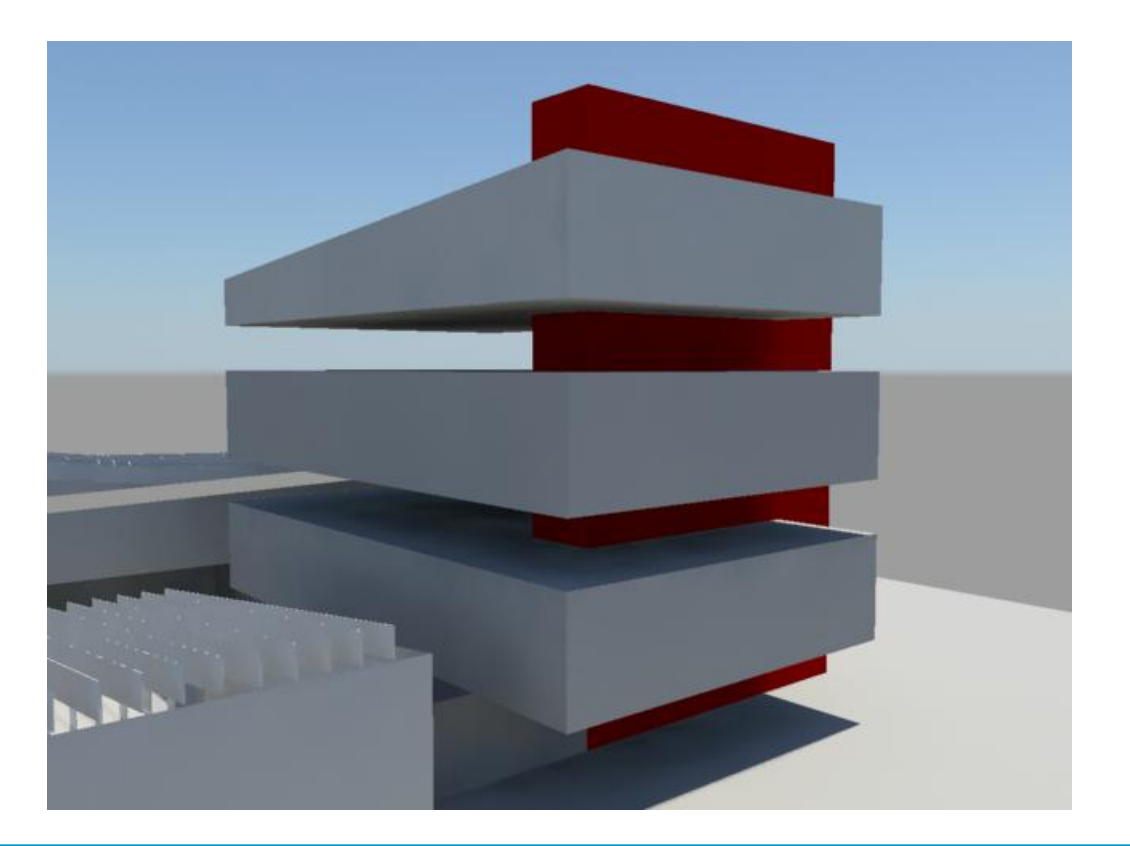

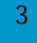

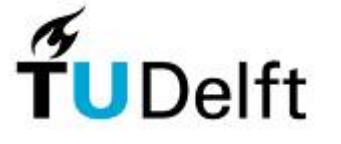

**Technisch Ontwerp & Informatica**

#### **Informatica 4. Het integraal ontwerpproject**

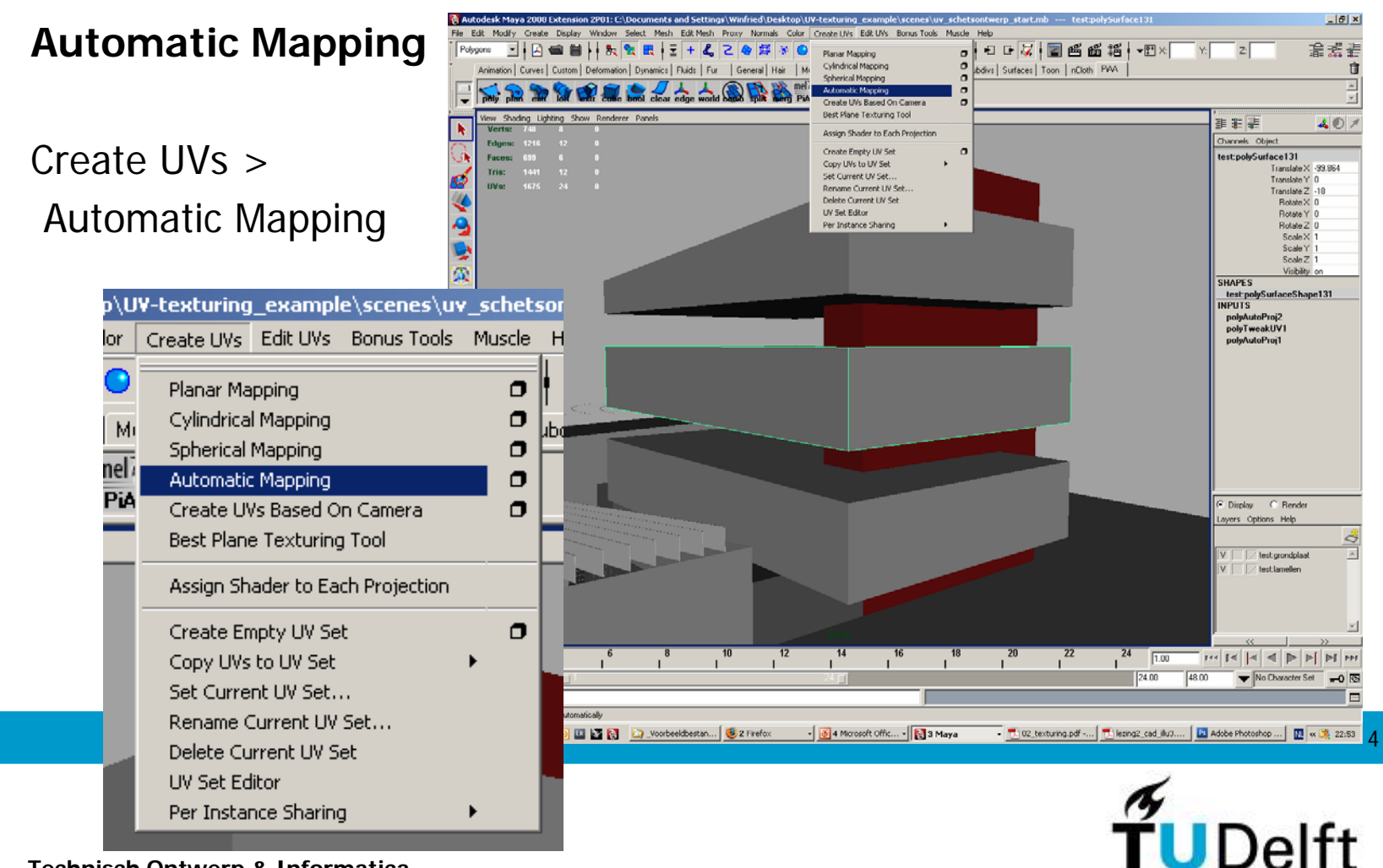

**Technisch Ontwerp & Informatica**

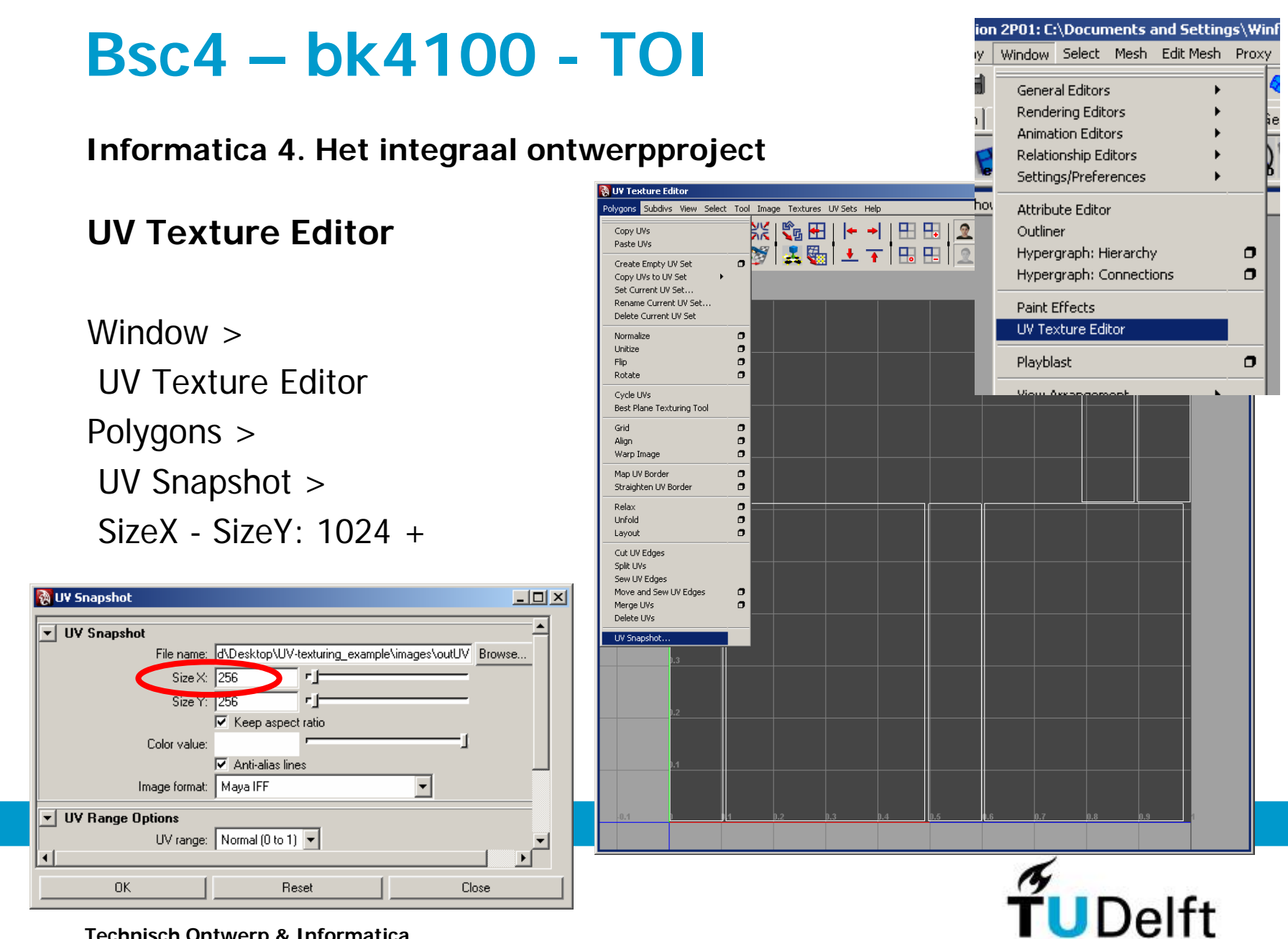

**Technisch Ontwerp & Informatica**

**Informatica 4. Het integraal ontwerpproject**

### **Gevels inkleuren in Photoshop**

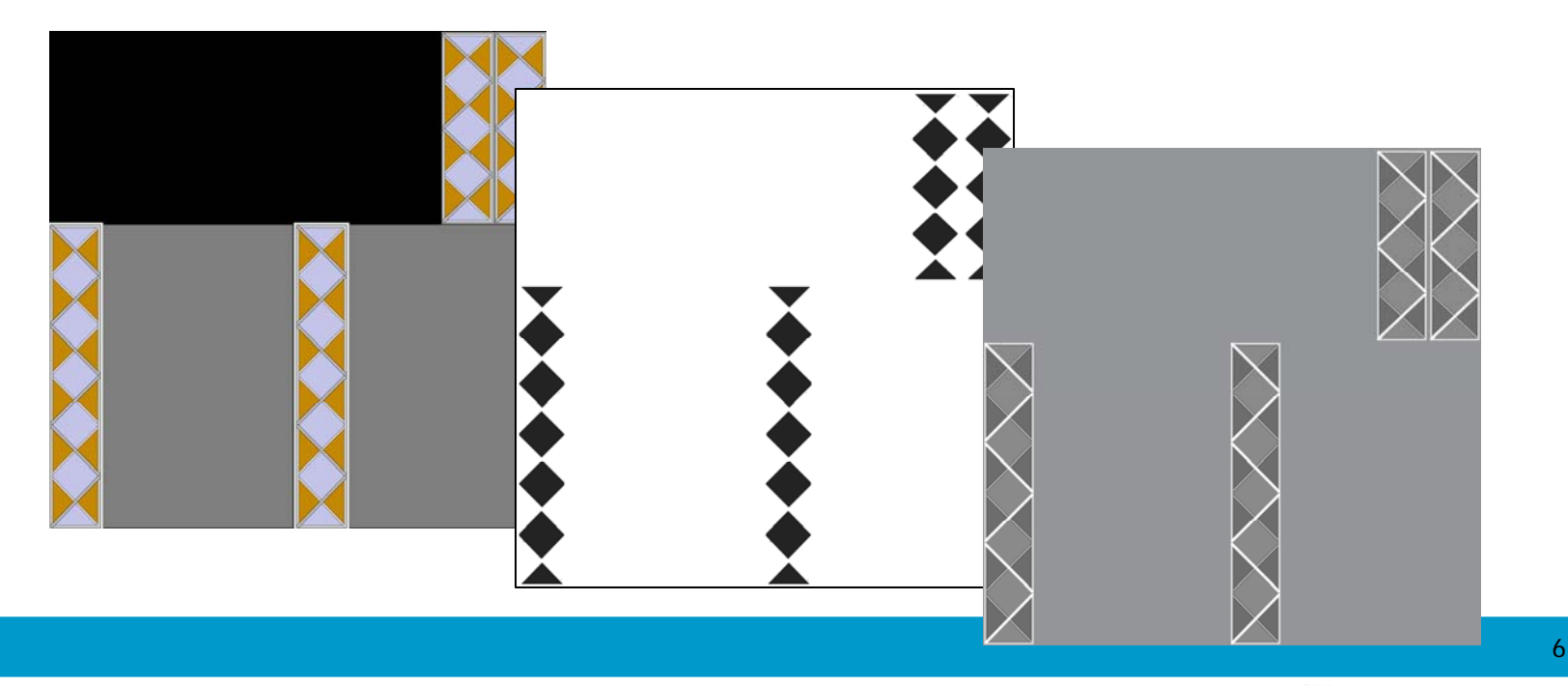

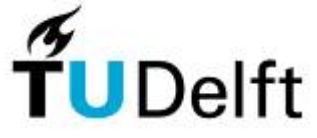

**Technisch Ontwerp & Informatica**

**Informatica 4. Het integraal ontwerpproject**

#### **MIA\_material\_x**

Hypershade > Create mental ray Nodes

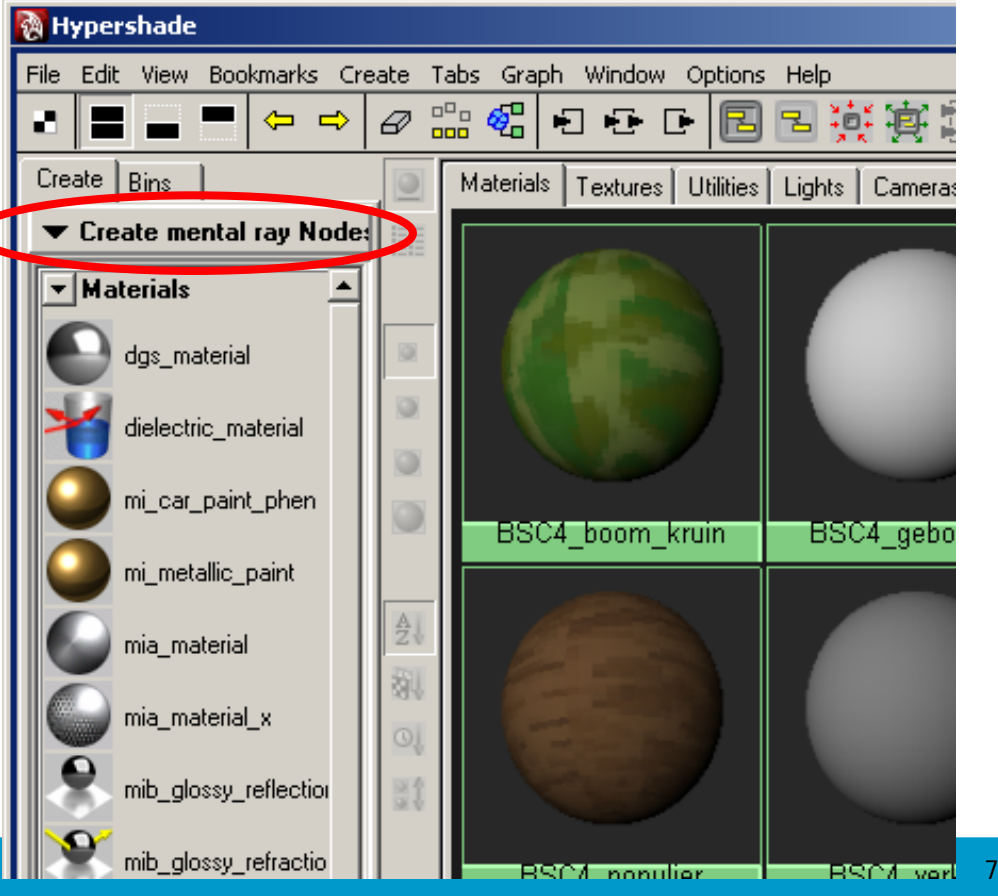

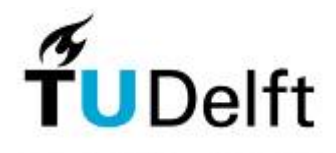

**Technisch Ontwerp & Informatica**

**Informatica 4. Het integraal ontwerpproject**

#### **MIA\_material\_x**

Hypershade > Create mental ray Nodes > mia\_material\_x

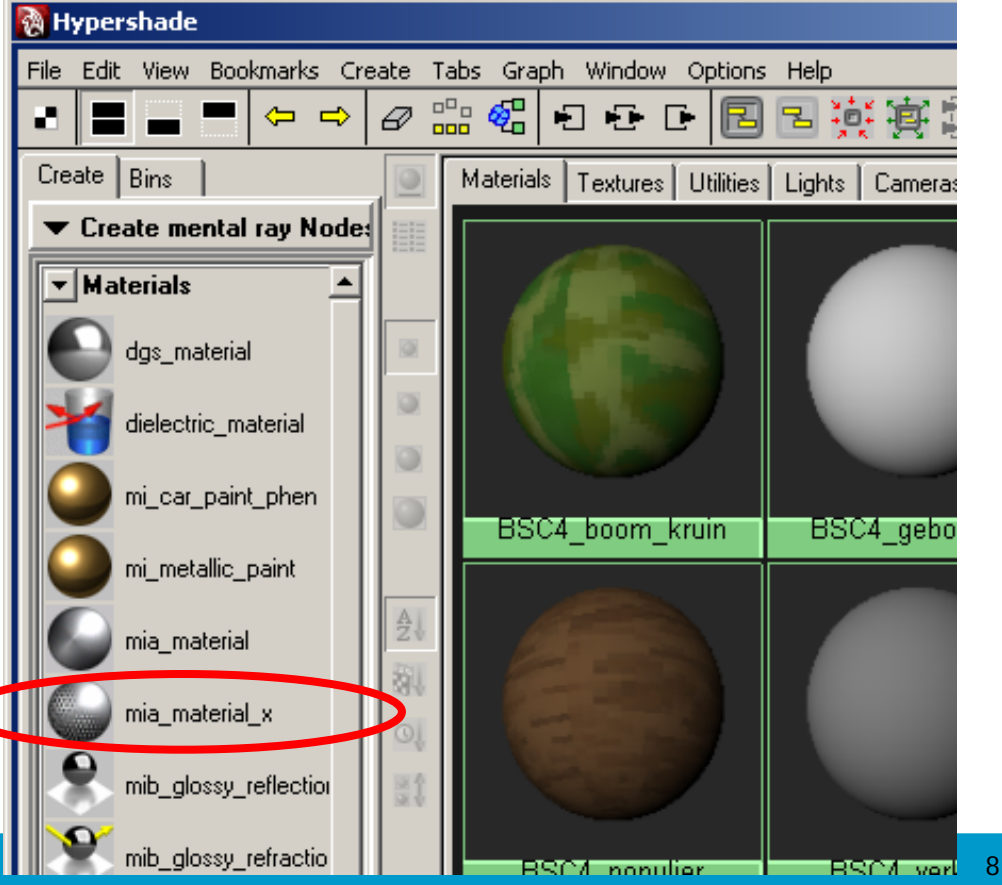

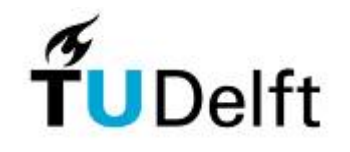

**Technisch Ontwerp & Informatica**

**Informatica 4. Het integraal ontwerpproject**

#### **Color**

Attribute Editor >Color >checkerbox

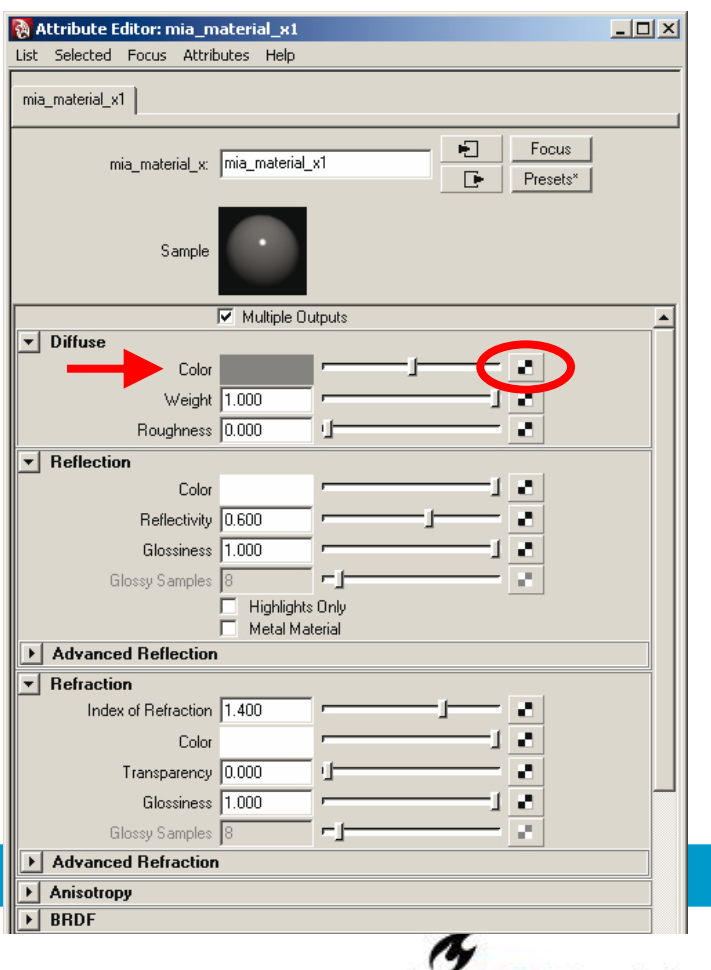

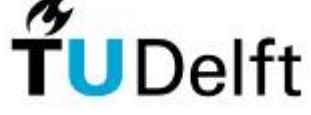

9

**Technisch Ontwerp & Informatica**

**Informatica 4. Het integraal ontwerpproject**

#### **Create Render Node**

2D Textures >Normal >

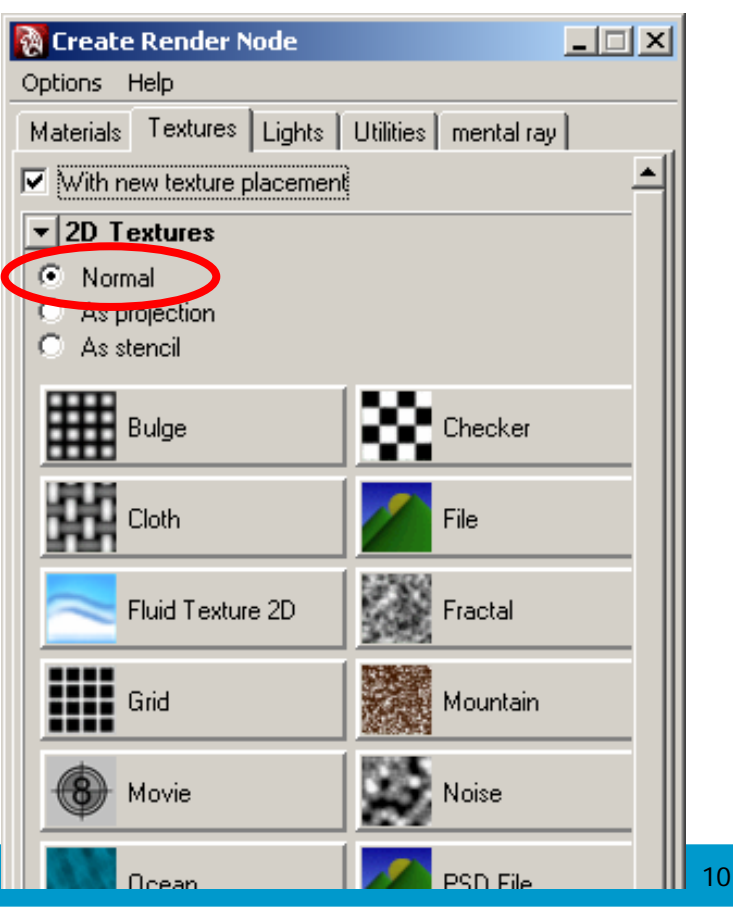

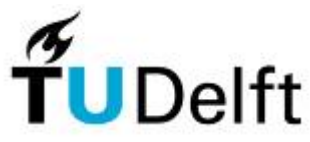

**Technisch Ontwerp & Informatica**

**Informatica 4. Het integraal ontwerpproject**

#### **Create Render Node**

2D Textures >Normal >File

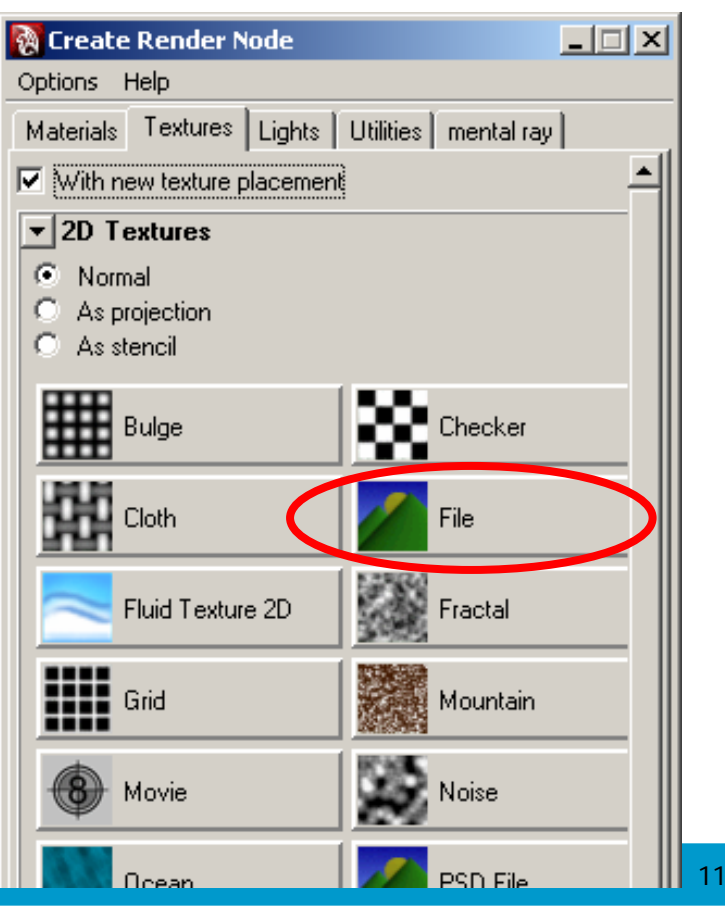

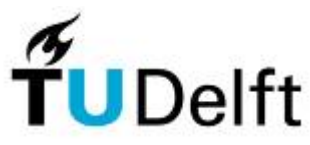

**Technisch Ontwerp & Informatica**

**Informatica 4. Het integraal ontwerpproject**

#### **Browse**

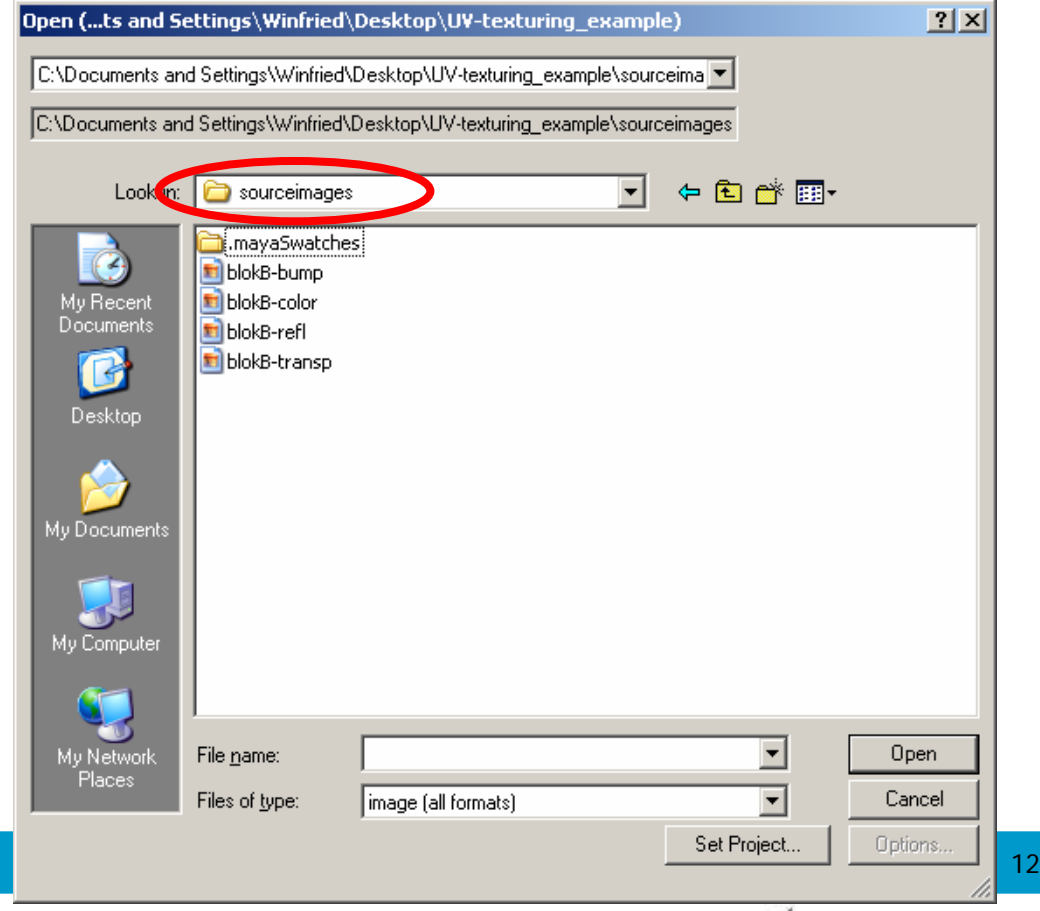

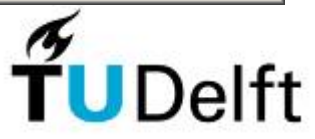

**Technisch Ontwerp & Informatica**

**Informatica 4. Het integraal ontwerpproject**

#### **Hypershade**

#### Materiaal + Color

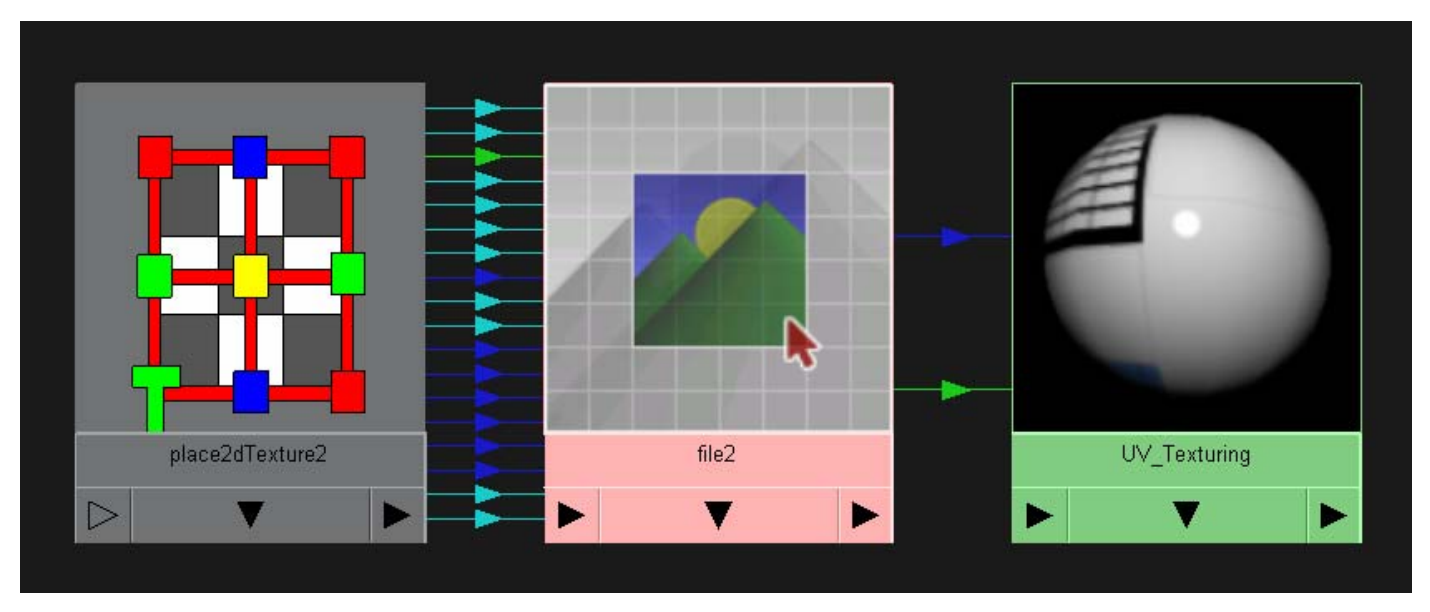

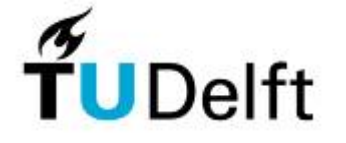

**Technisch Ontwerp & Informatica**

**Informatica 4. Het integraal ontwerpproject**

#### **Massamodel**

- Color

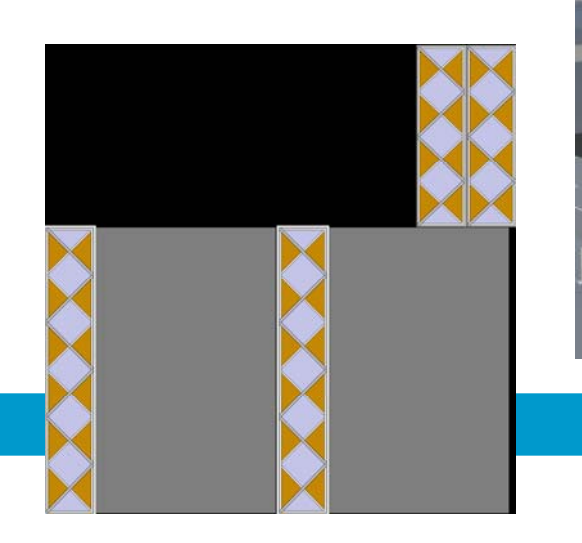

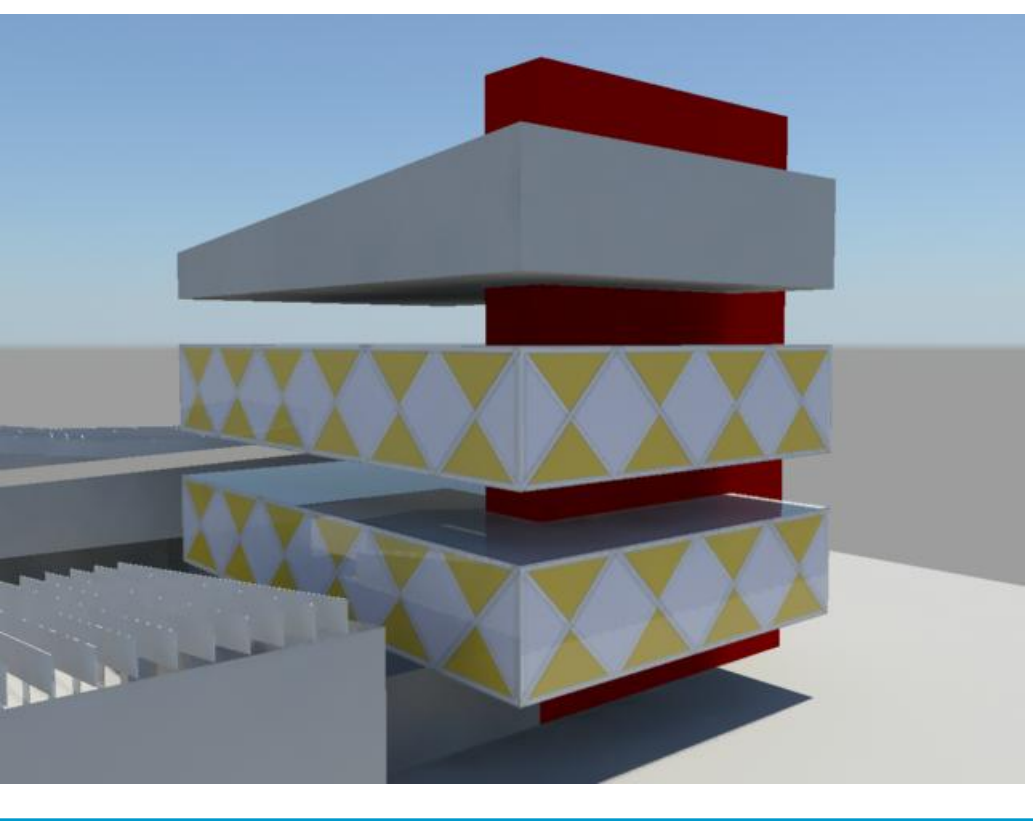

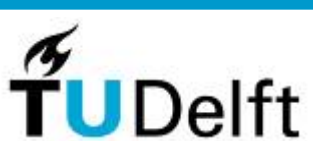

14

**Technisch Ontwerp & Informatica**

**Informatica 4. Het integraal ontwerpproject**

#### **Reflectivity**

Attribute Editor >Reflectivity > checkerbox

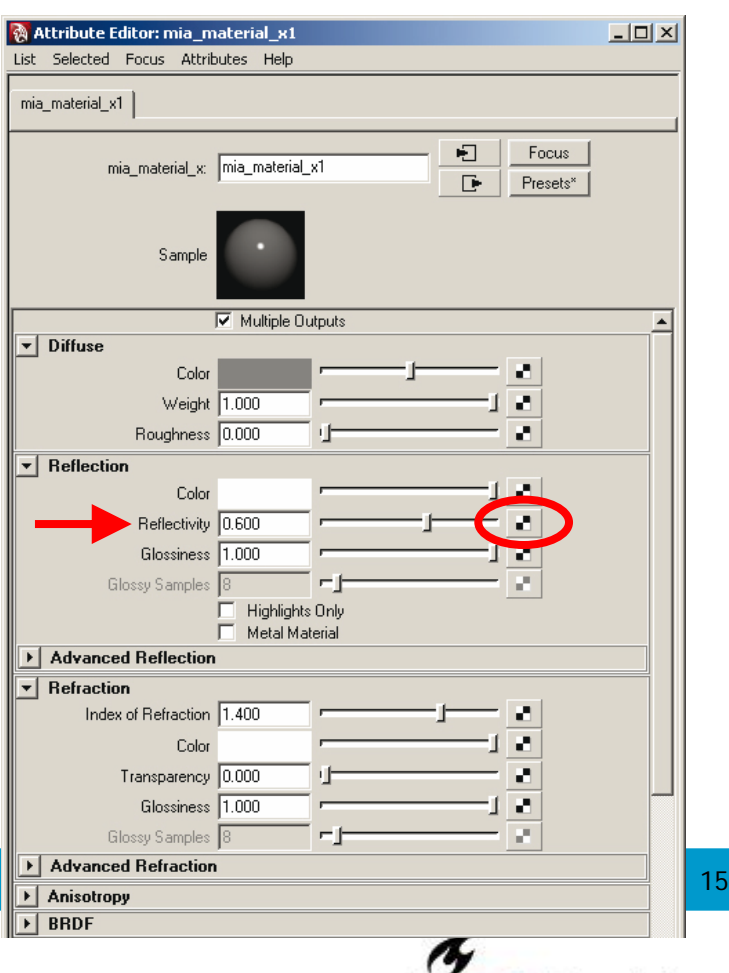

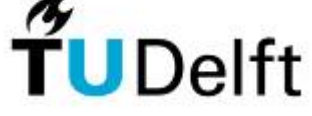

**Technisch Ontwerp & Informatica**

**Informatica 4. Het integraal ontwerpproject**

#### **Reflectivity**

Grijswaarden

Attribute Editor >Color Balance >Alpha Is Luminance

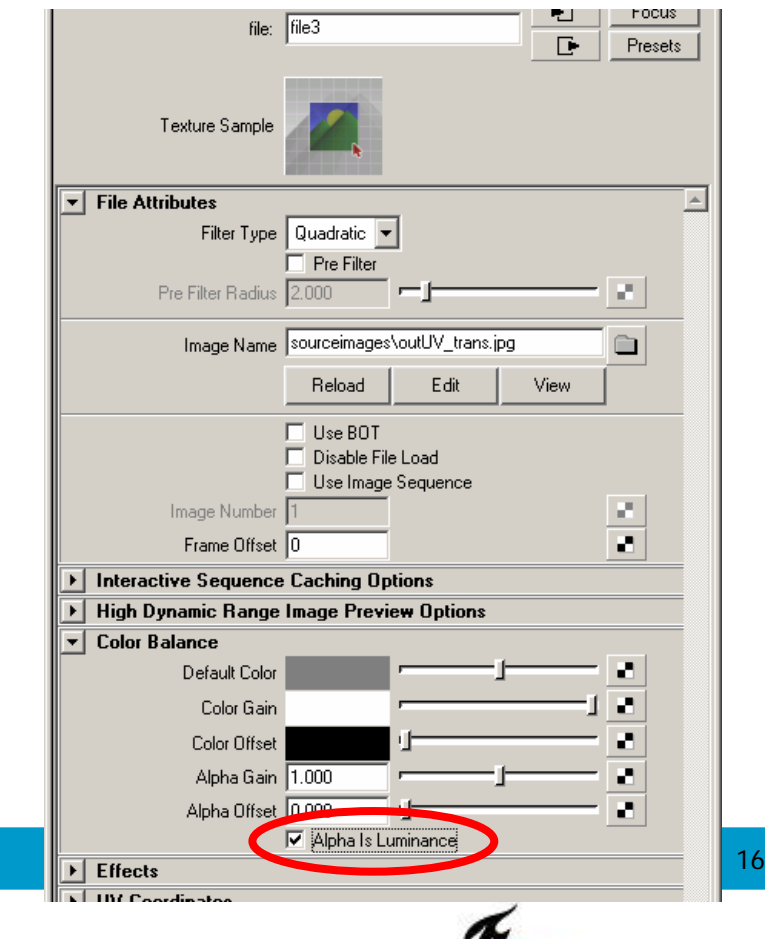

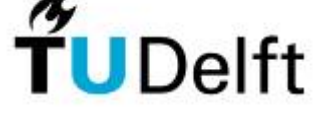

**Technisch Ontwerp & Informatica**

**Informatica 4. Het integraal ontwerpproject**

#### **Hypershade**

Materiaal + Color + Reflectivity

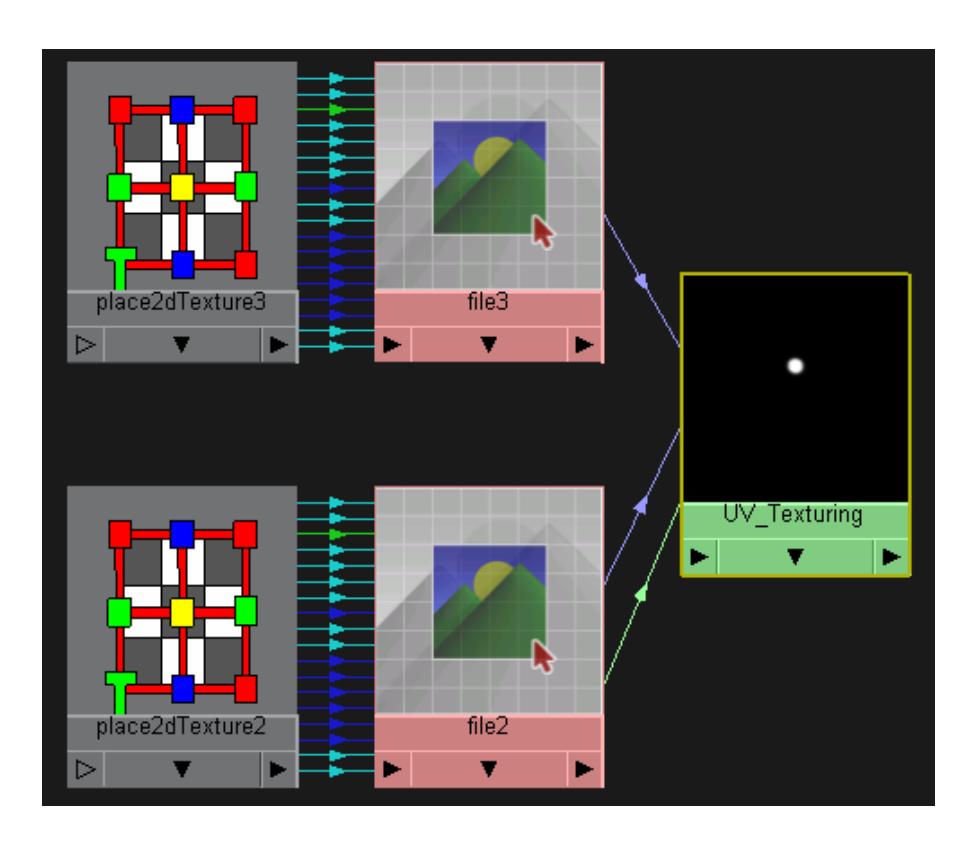

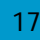

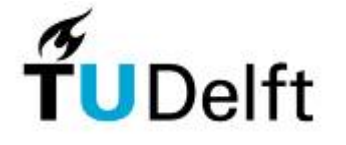

**Technisch Ontwerp & Informatica**

**Informatica 4. Het integraal ontwerpproject**

#### **Massamodel**

- Color
- *Reflectivity*

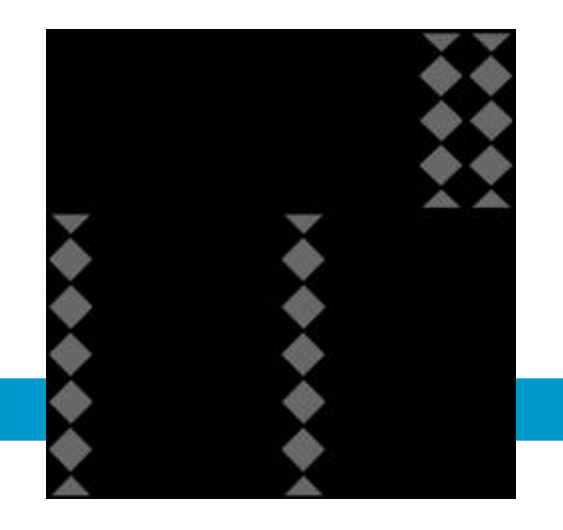

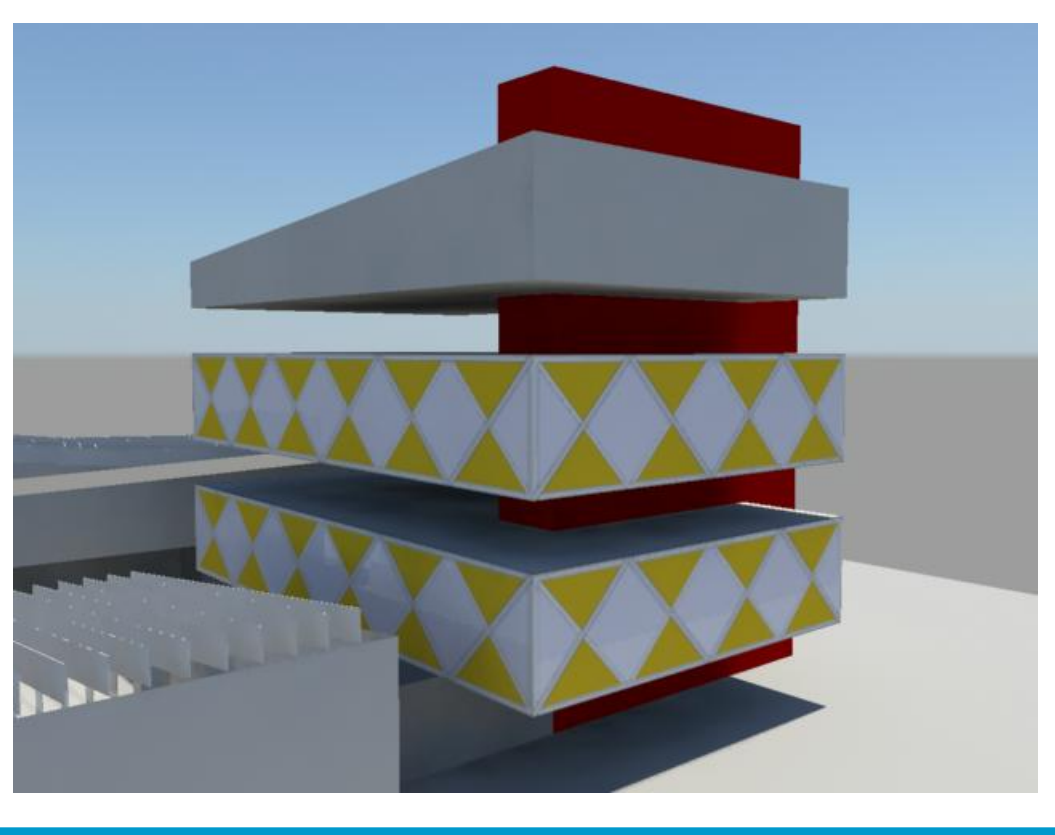

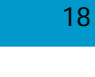

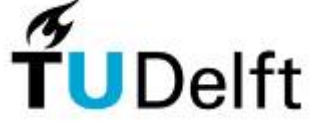

**Technisch Ontwerp & Informatica**

**Informatica 4. Het integraal ontwerpproject**

#### **Transparency**

Attribute Editor >Transparency > checkerbox

Bug in Maya: slepen van hypershade naar Attribute Editor

Grijswaarden > Alpha is Luminance

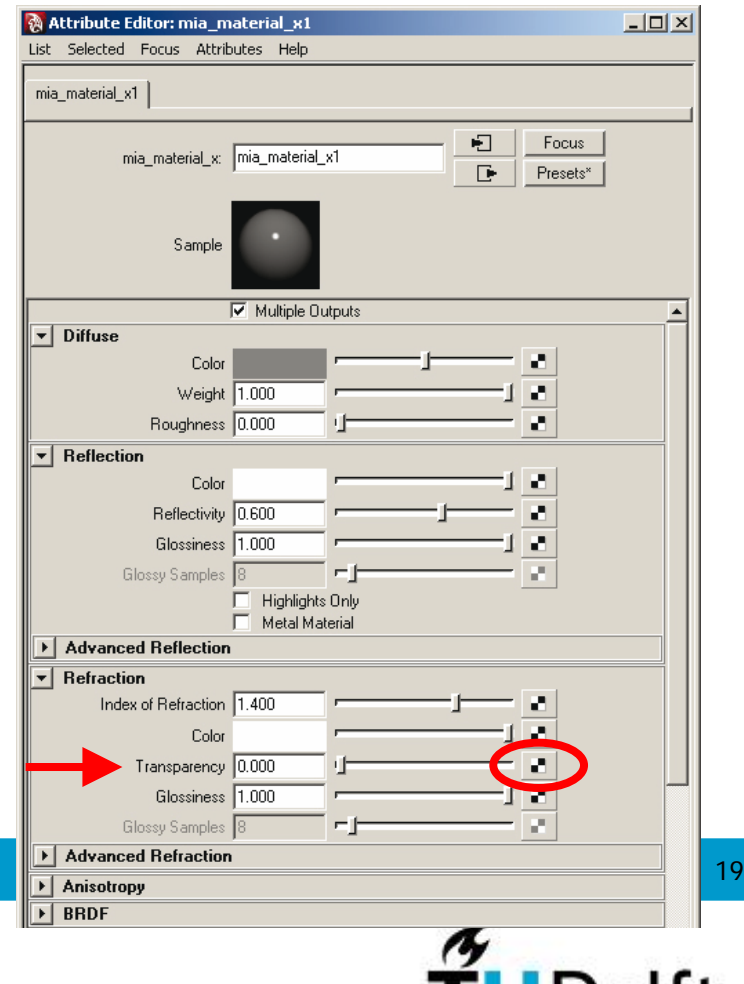

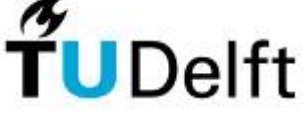

**Technisch Ontwerp & Informatica**

**Informatica 4. Het integraal ontwerpproject**

#### **Transparency**

```
Attribute Editor >Index of Refraction >1,0
```
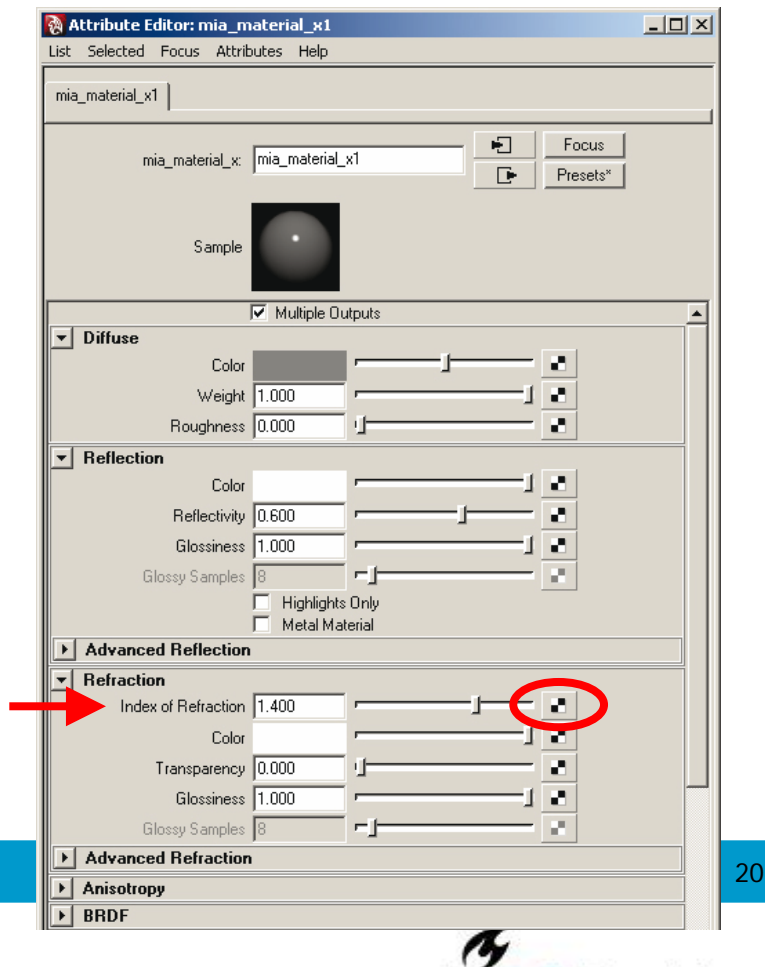

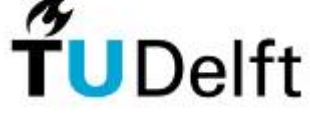

**Technisch Ontwerp & Informatica**

**Informatica 4. Het integraal ontwerpproject**

#### **Transparency**

Attribute Editor >Effects >

Invert

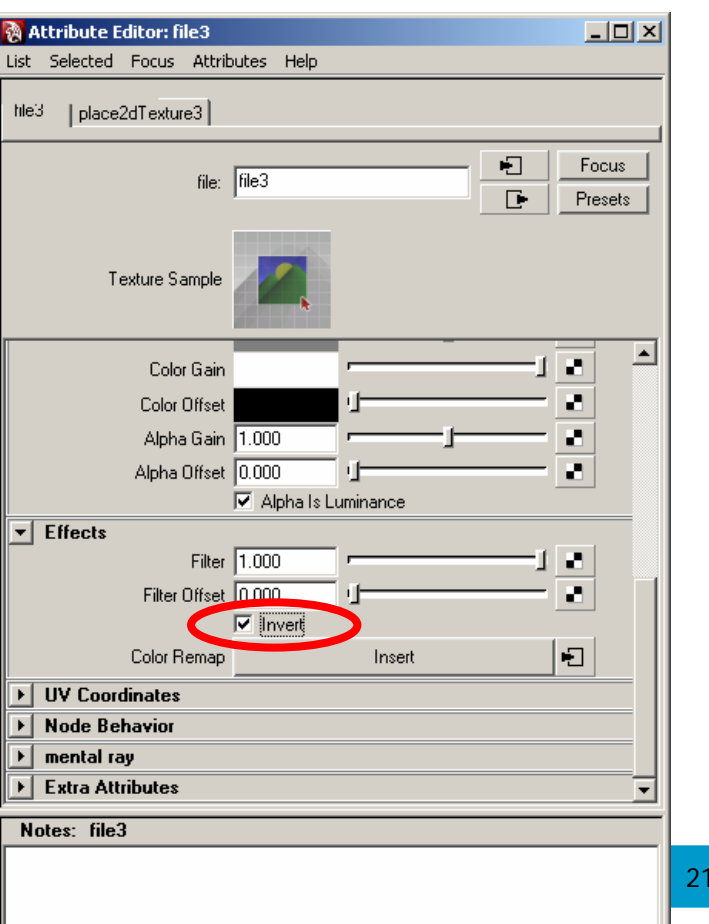

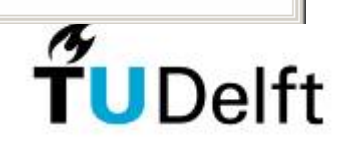

**Technisch Ontwerp & Informatica**

**Informatica 4. Het integraal ontwerpproject**

#### **Hypershade**

Materiaal + Color + Reflectivity + Transparency

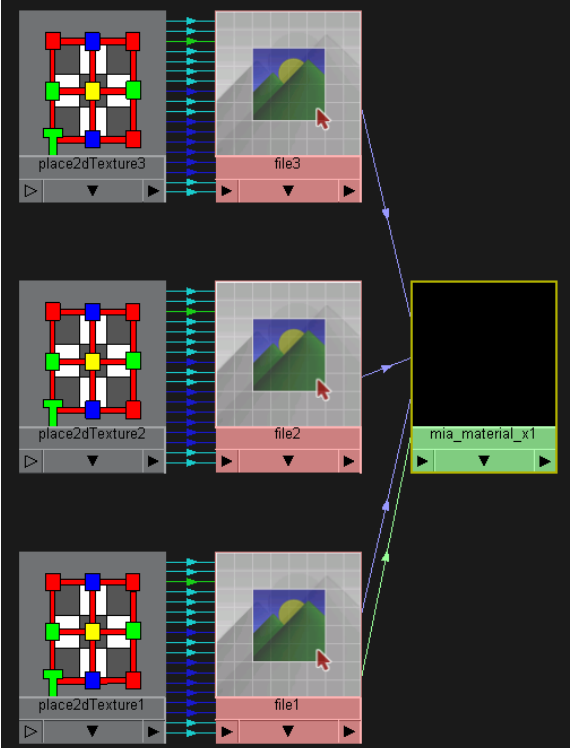

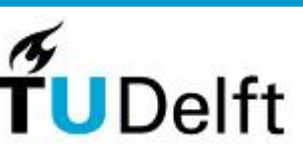

22

**Technisch Ontwerp & Informatica**

**Informatica 4. Het integraal ontwerpproject**

#### **Massamodel**

- Color
- Reflectivity
- <u>Transparency</u>

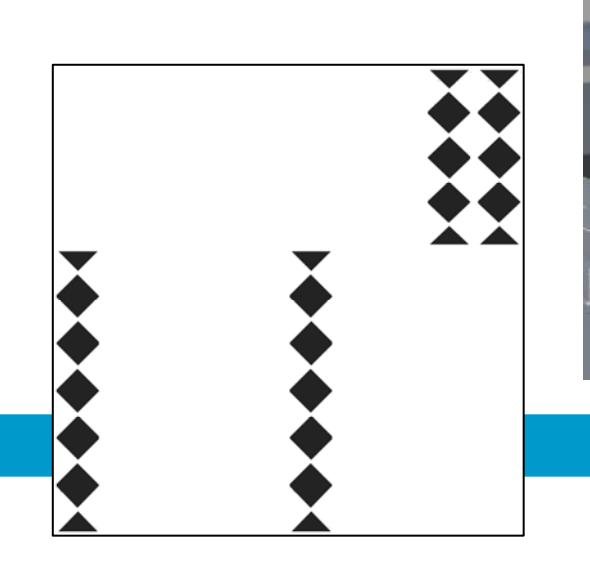

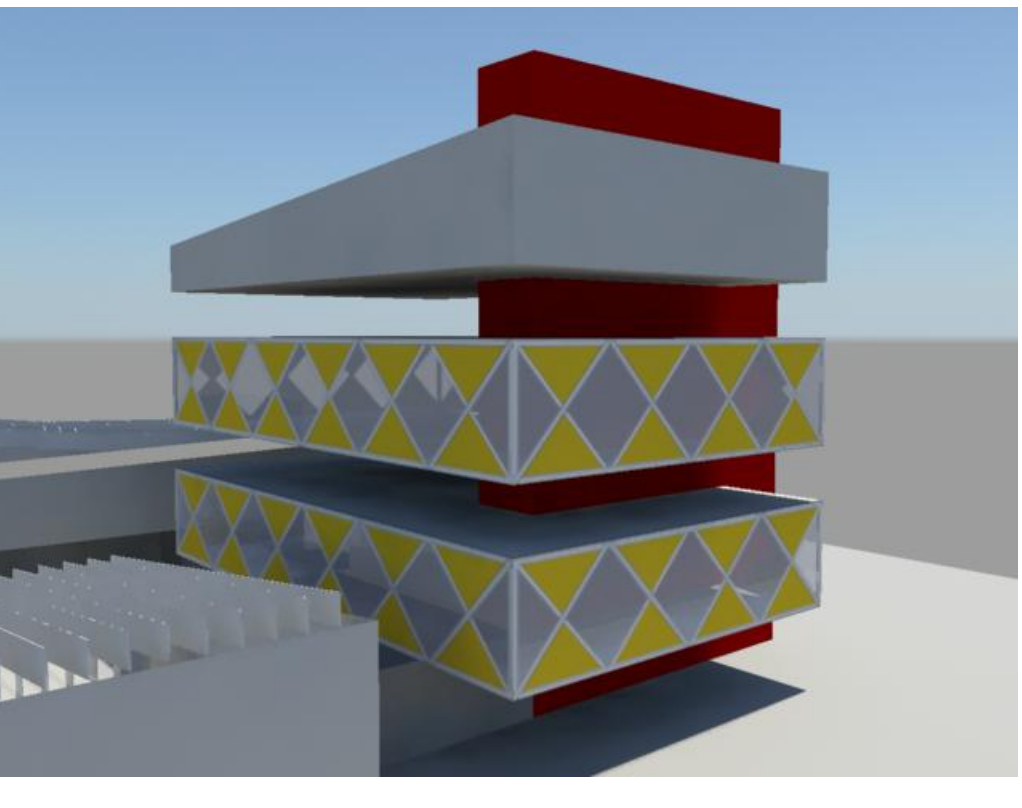

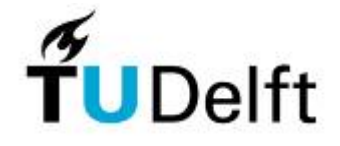

23

**Technisch Ontwerp & Informatica**

**Informatica 4. Het integraal ontwerpproject**

#### **Bump**

Attribute Editor >Bump > Overall Bump

Grijswaarden > Alpha is Luminance

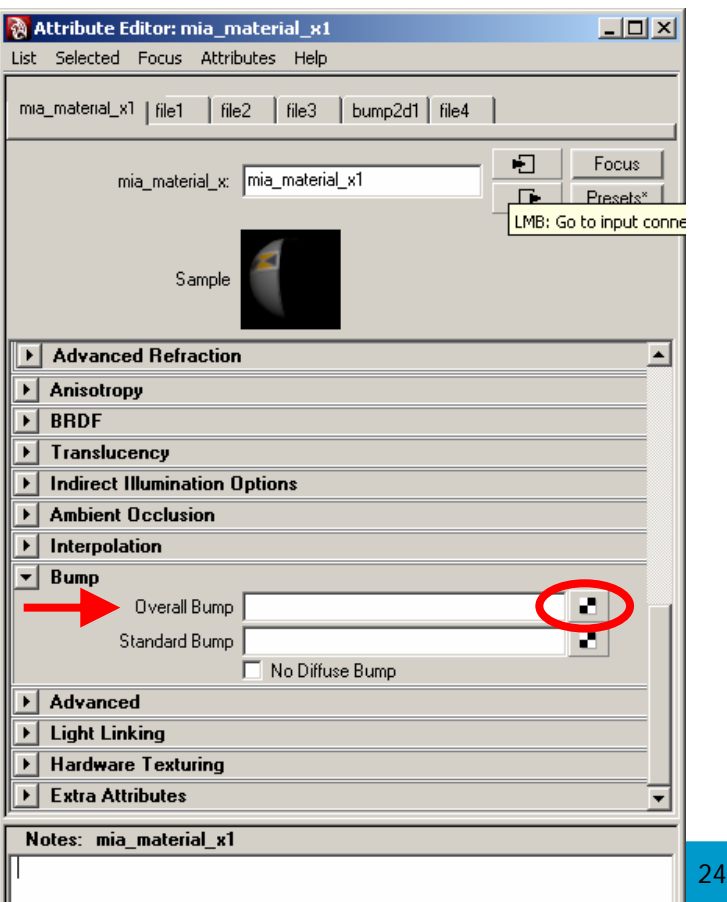

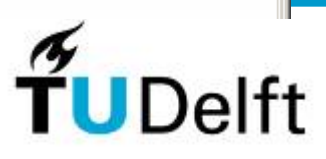

**Technisch Ontwerp & Informatica**

**Informatica 4. Het integraal ontwerpproject**

#### **Bump**

Attribute Editor >2d Bump Attributes> Bump Depth

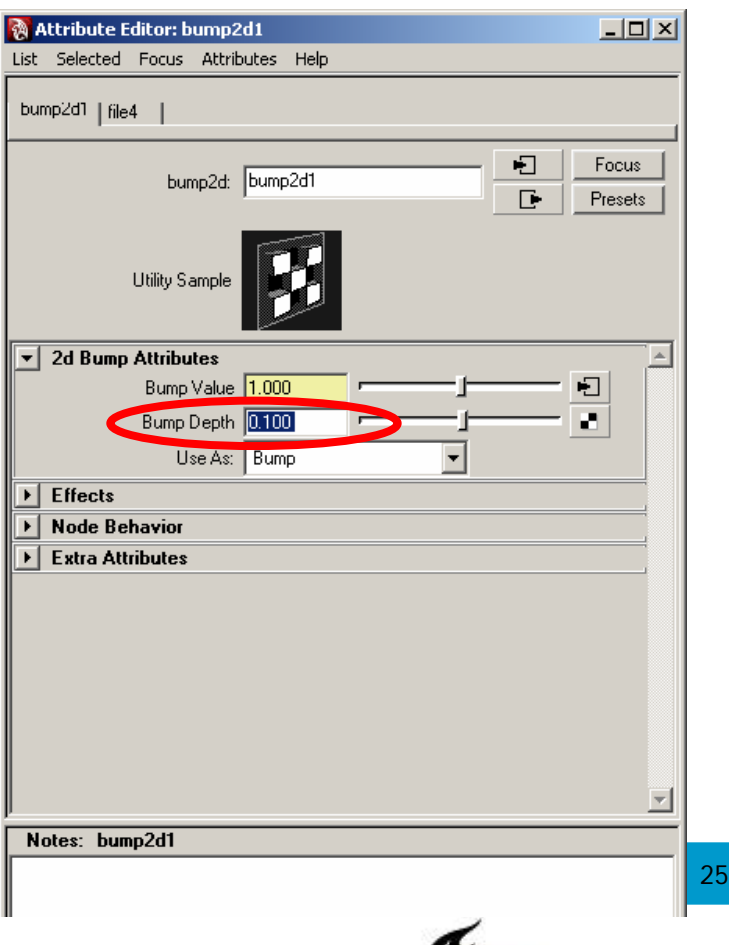

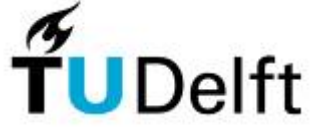

**Technisch Ontwerp & Informatica**

**Informatica 4. Het integraal ontwerpproject**

#### **Hypershade**

Materiaal + Color + Reflectivity + Transparency + Bump

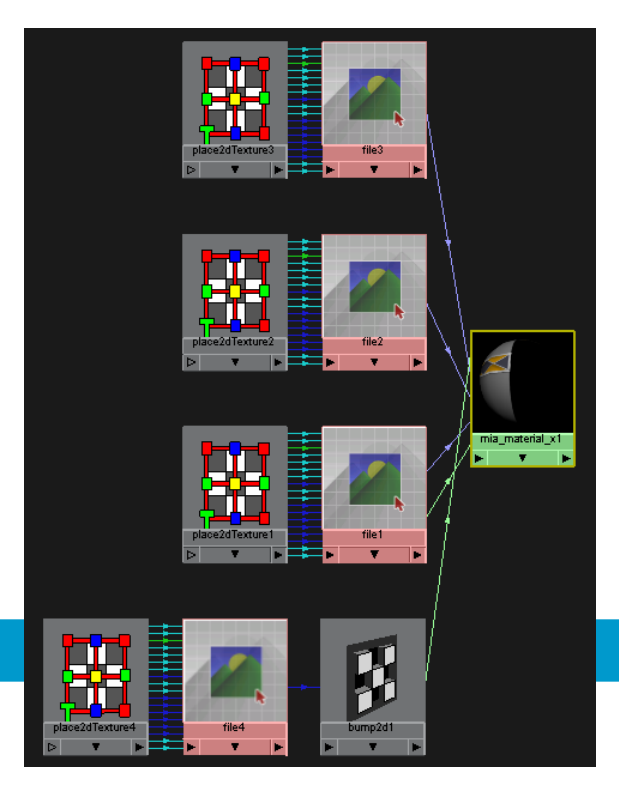

**Technisch Ontwerp & Informatica**

**Delft** 

26

#### **Informatica 4. Het integraal ontwerpproject**

#### **Massamodel**

- Color
- Reflectivity
- Transparency
- <u>Витр</u>

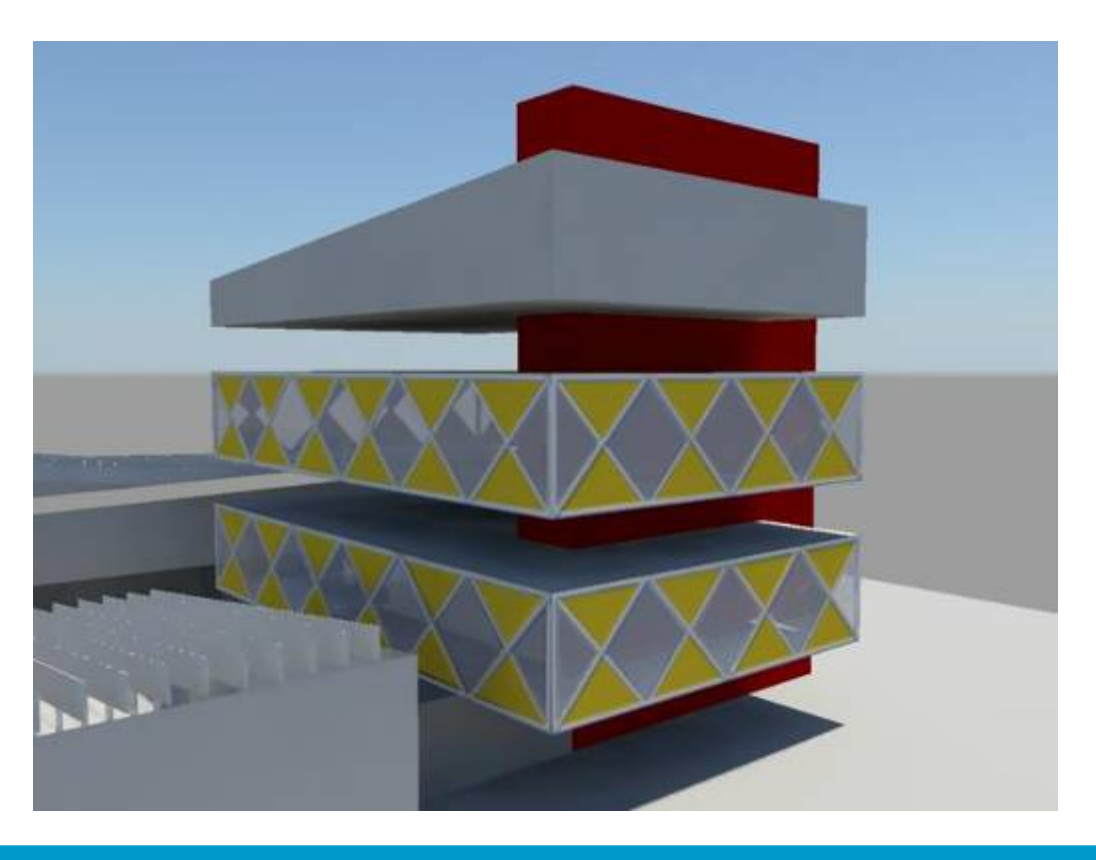

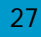

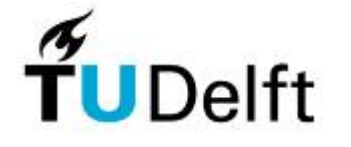

**Technisch Ontwerp & Informatica**

**Informatica 4. Het integraal ontwerpproject**

# **Bouwkostenanalyse**

28

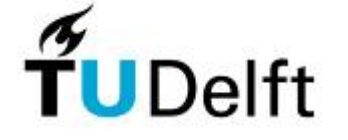

**Technisch Ontwerp & Informatica**

**Informatica 4. Het integraal ontwerpproject**

# **KOFFIE**

29

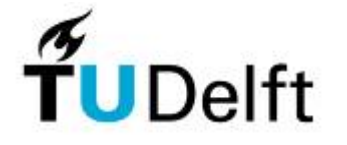

**Technisch Ontwerp & Informatica**

**Informatica 4. Het integraal ontwerpproject**

### **Vectoren**

**UDelft** 

30

**Technisch Ontwerp & Informatica**

**Technische Universiteit Delft** 

 $\frac{1}{2}$ 

**Informatica 4. Het integraal ontwerpproject**

### **AutoCAD en Illustrator**

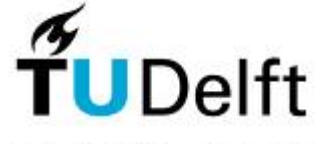

31

**Technisch Ontwerp & Informatica**

#### **Informatica 4. Het integraal ontwerpproject**

#### **AutoCAD 2009**

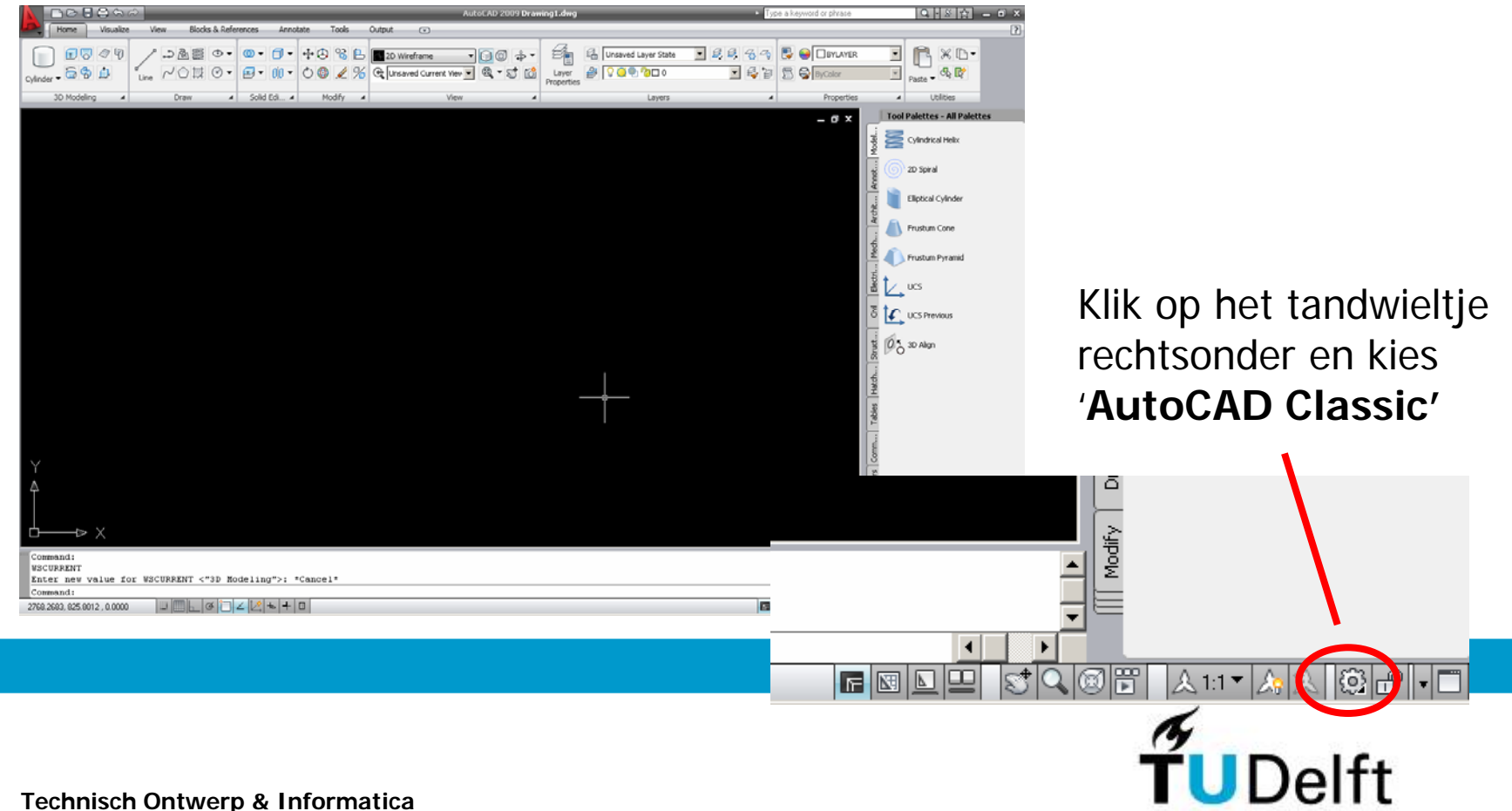

**Informatica 4. Het integraal ontwerpproject**

**Over elkaar tekenen**

- **Voorkomt fouten**

(elementen niet boven elkaar)

- **Scheelt onnodig werk**

(algemene elementen 1 keer tekenen)

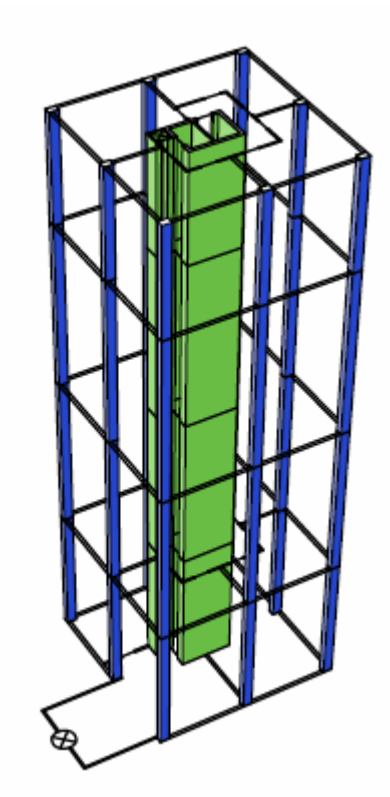

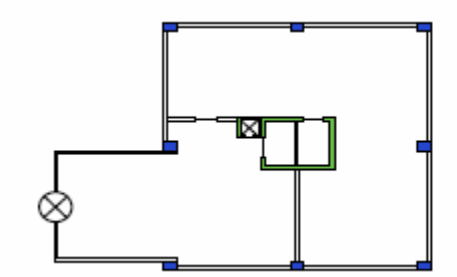

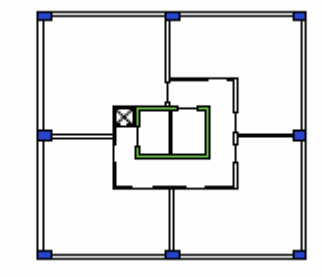

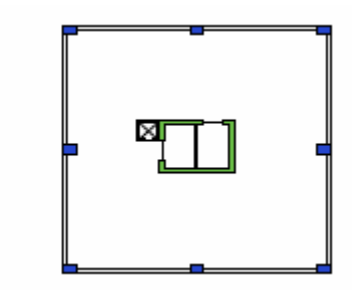

33

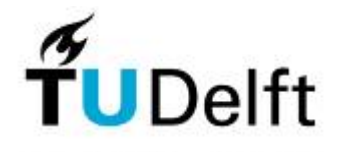

**Technisch Ontwerp & Informatica**

**Informatica 4. Het integraal ontwerpproject**

#### **Over elkaar tekenen**

- Layer **naamgeving** belangrijk
- Layers voor **algemene** elementen
	- Draagconstructie
	- Instalaties, toiletten, etc.
	- Stijgpunten
- Voor **verdiepingspecifieke**  elementen aparte layers

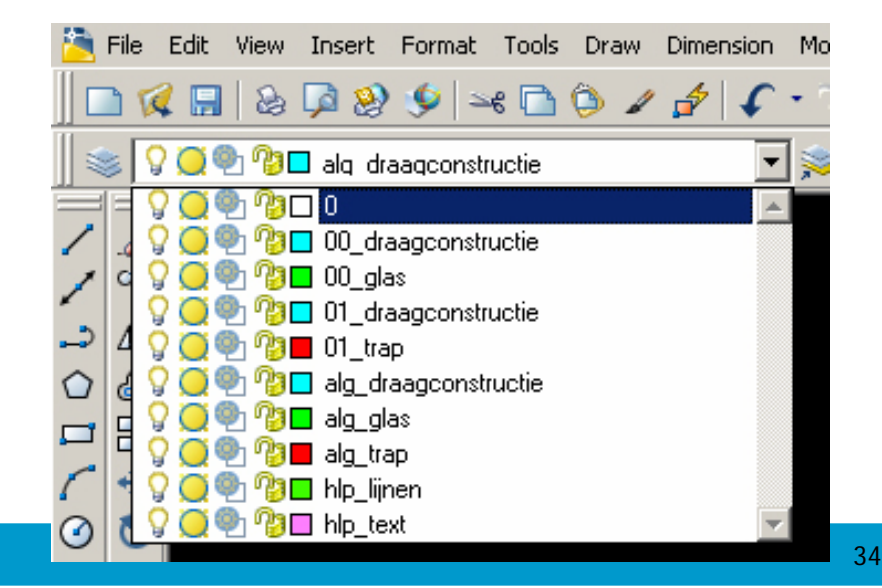

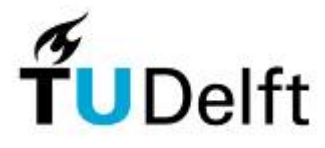

**Technisch Ontwerp & Informatica**

**Informatica 4. Het integraal ontwerpproject**

#### **Over elkaar tekenen**

- begin met het tekenen van **algemene elementen**
- zodra er sprake is van meerdere verdiepingen maak je **layouts**
- layer aan/uit per **viewport** m.b.v. **Current viewport freeze**
- gebruik **maximize viewport**

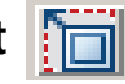

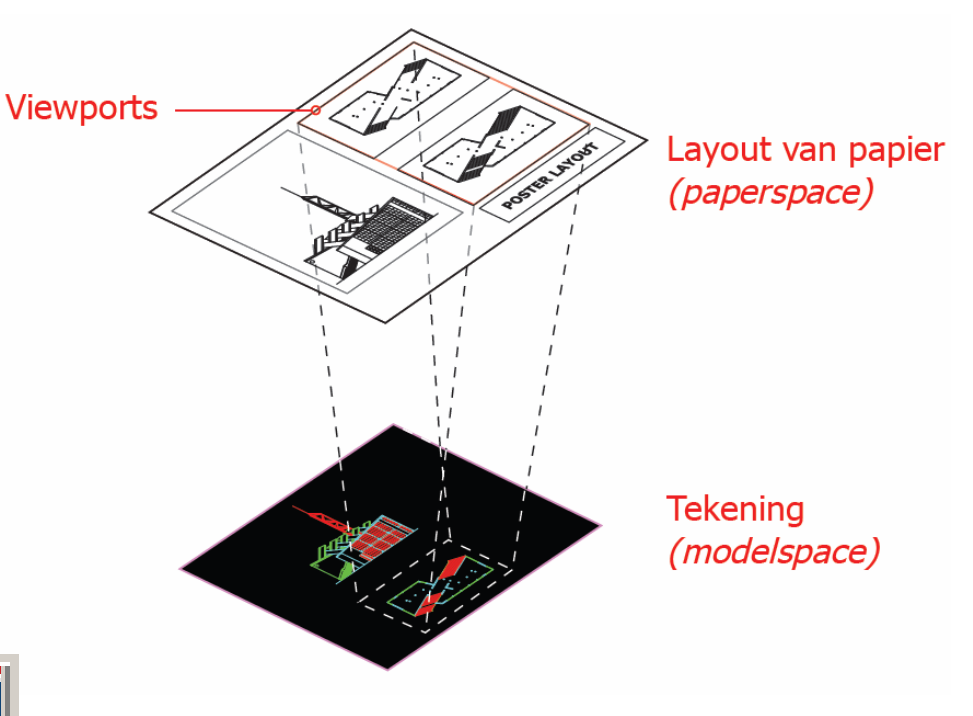

35

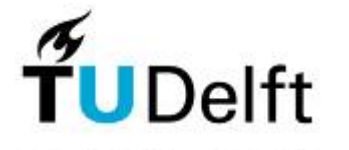

**Technisch Ontwerp & Informatica**

**Informatica 4. Het integraal ontwerpproject**

#### **Lijdiktes**

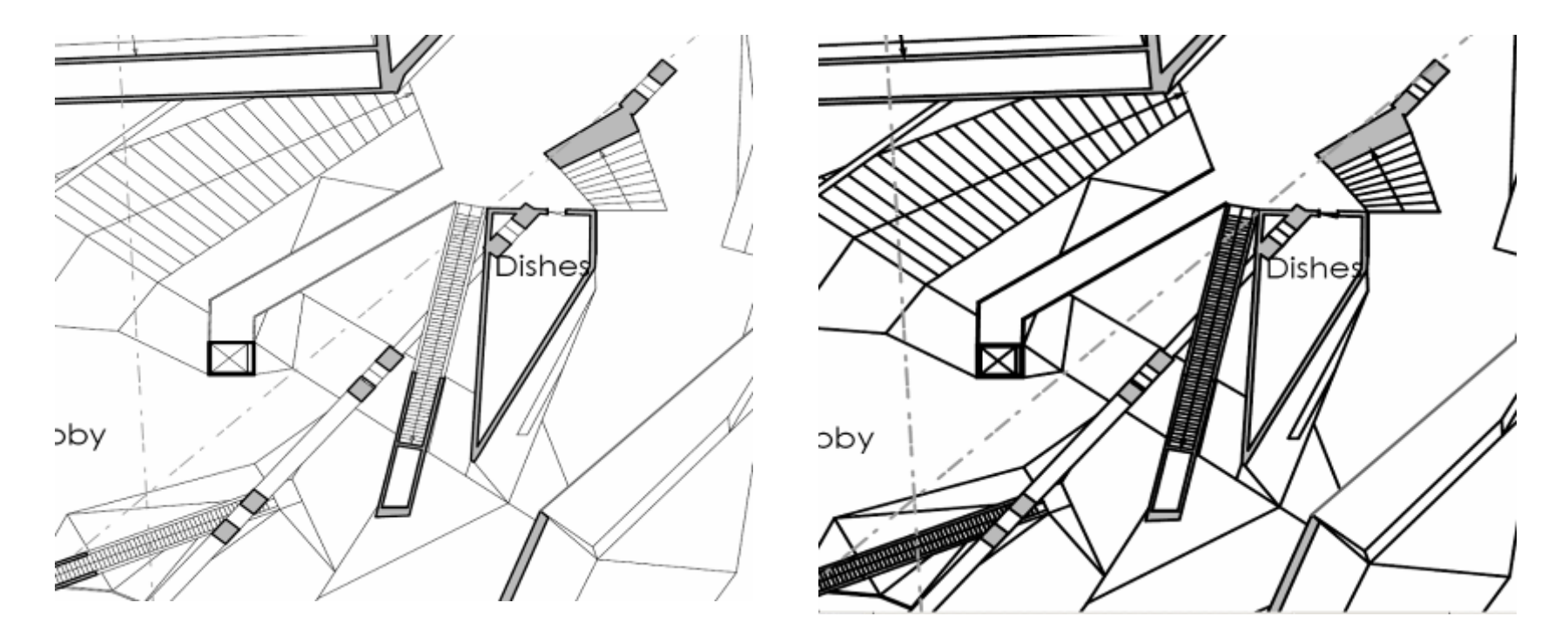

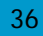

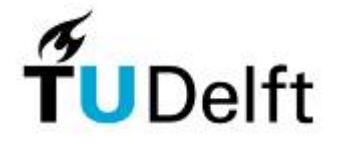

**Technisch Ontwerp & Informatica**

**Informatica 4. Het integraal ontwerpproject**

#### **Lijdiktes**

- maak gebruik van **layer kleuren**
- met behulp van **.ctb bestand** worden kleuren omgezet in lijndikte
- handiger dan **losse objecten** lijdiktes geven

.ctb inaden: File > Plotstyle manager

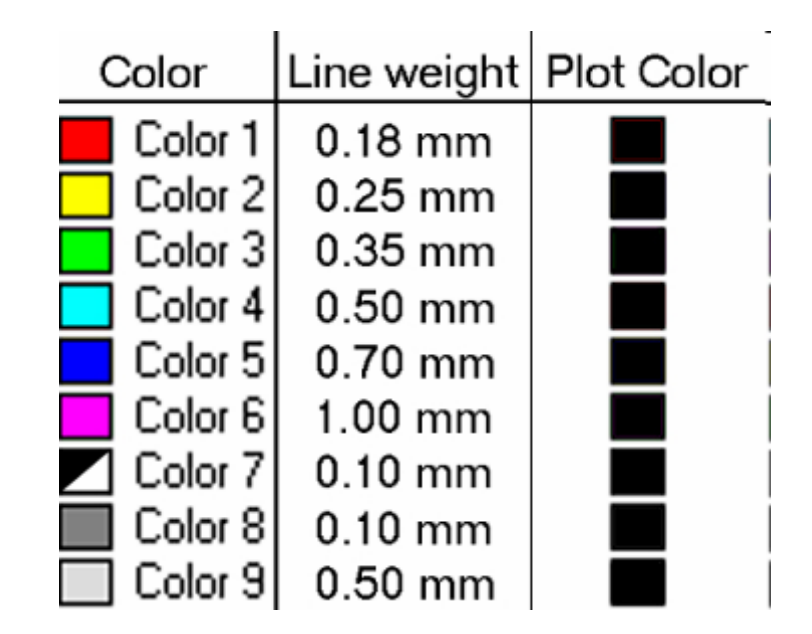

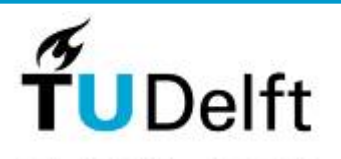

37

**Technisch Ontwerp & Informatica**

**Informatica 4. Het integraal ontwerpproject**

#### **Detailniveau**

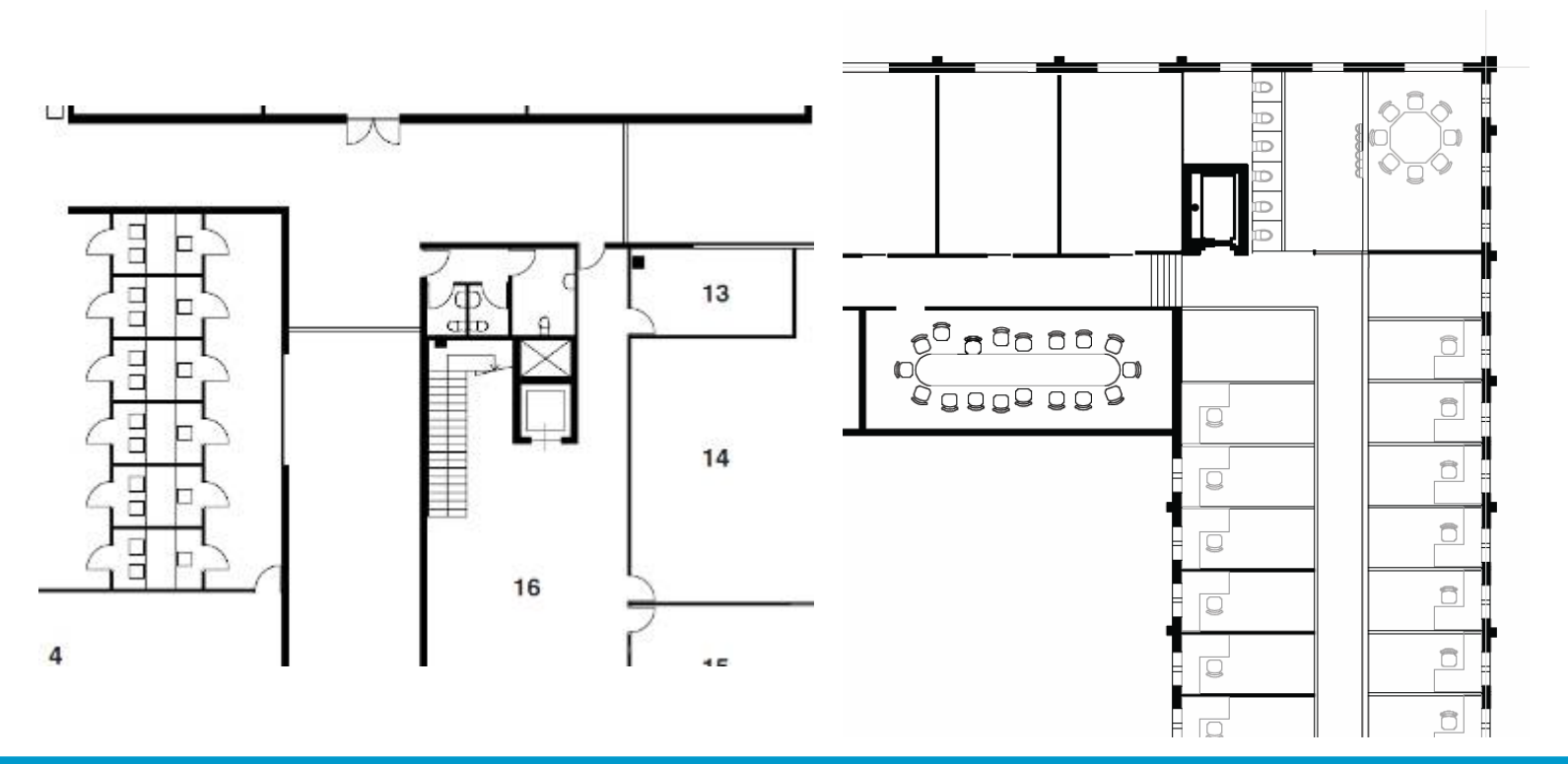

38

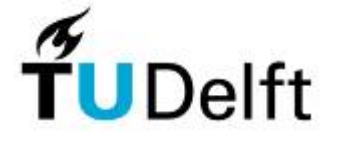

**Technisch Ontwerp & Informatica**

**Informatica 4. Het integraal ontwerpproject**

#### **AutoCAD**

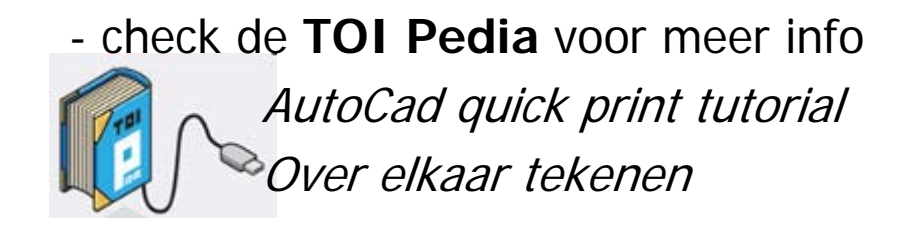

- check de **downloads en links** van deBsc4 op **toi.bk.tudelft.nl** > Informatica IV

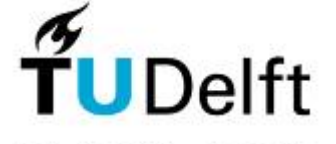

39

**Technisch Ontwerp & Informatica**

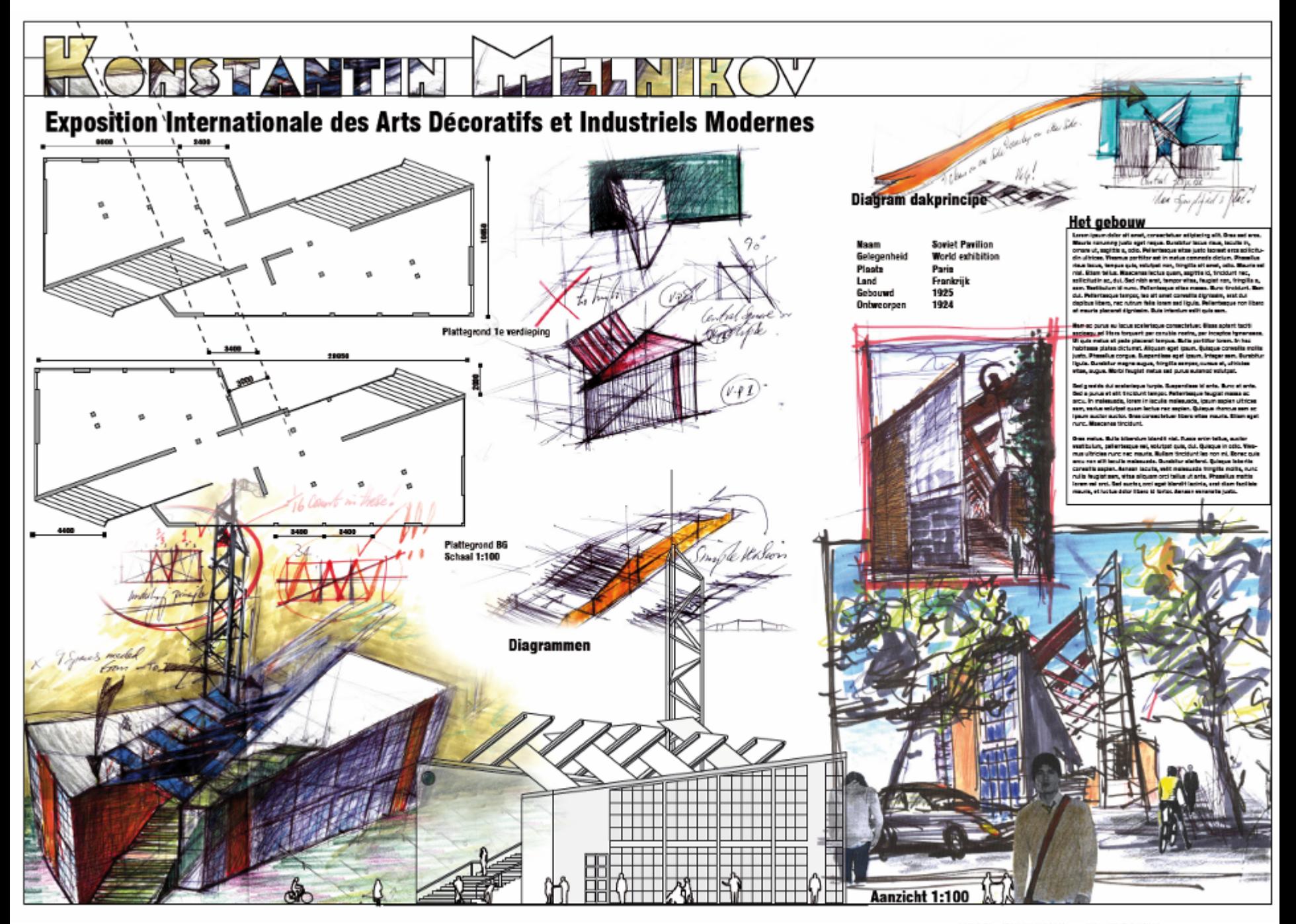

**Informatica 4. Het integraal ontwerpproject**

#### **Poster layout met Illustrator**

- AutoCAD tekening printen als PDF
- Openen in Illustrator (m.b.v. place)
- -- Renders bijvoegen in Illustrator *(m.b.v. place)*
- Tekst toevoegen
- Opslaan als PDF

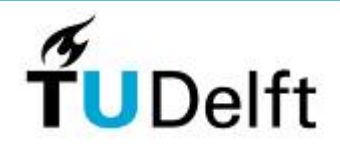

41

**Technisch Ontwerp & Informatica**

#### **Informatica 4. Het integraal ontwerpproject**

#### **Pixels**

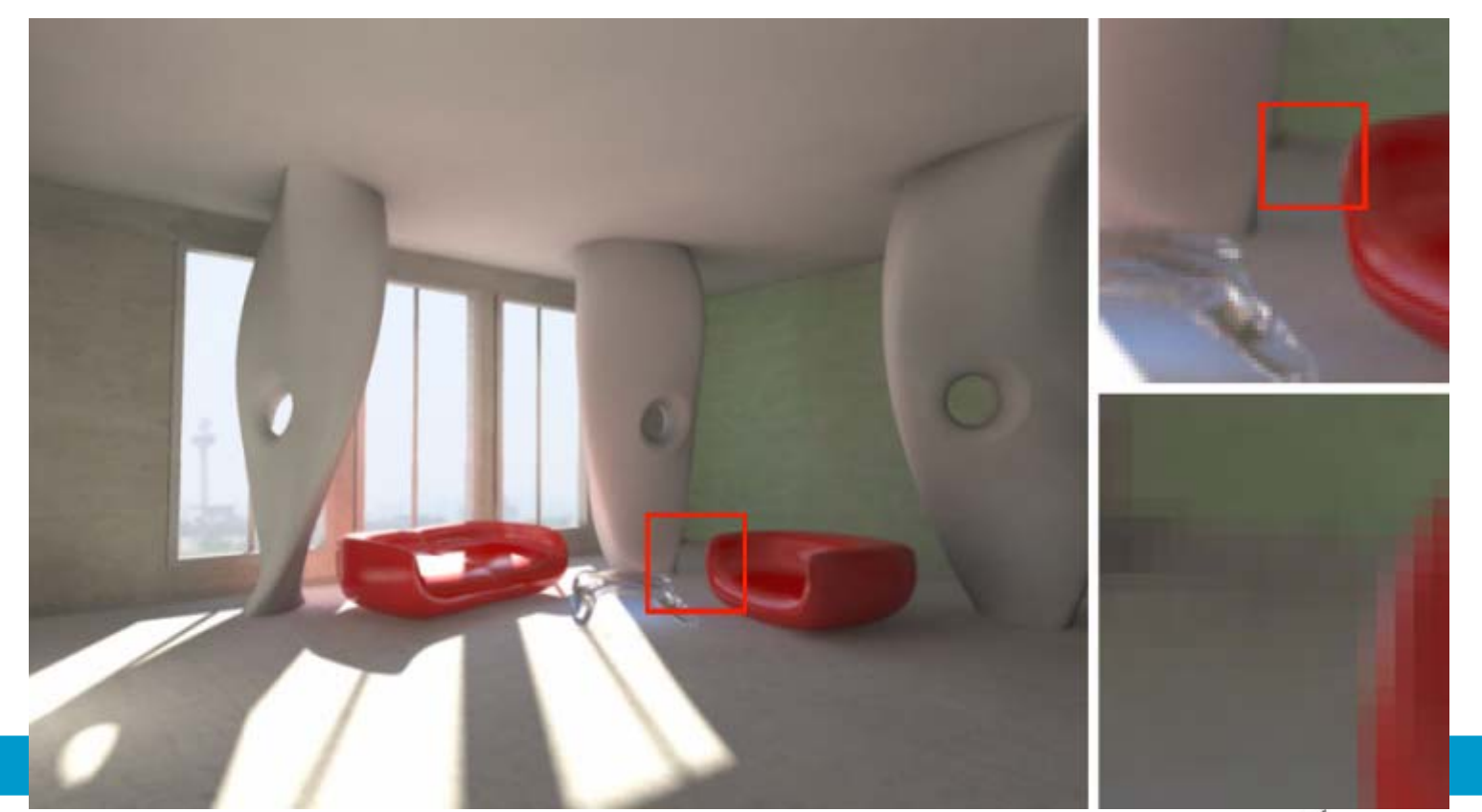

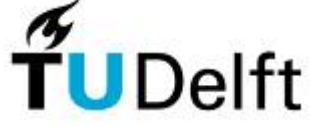

42

**Technisch Ontwerp & Informatica**

#### **Informatica 4. Het integraal ontwerpproject**

#### **Vectoren**

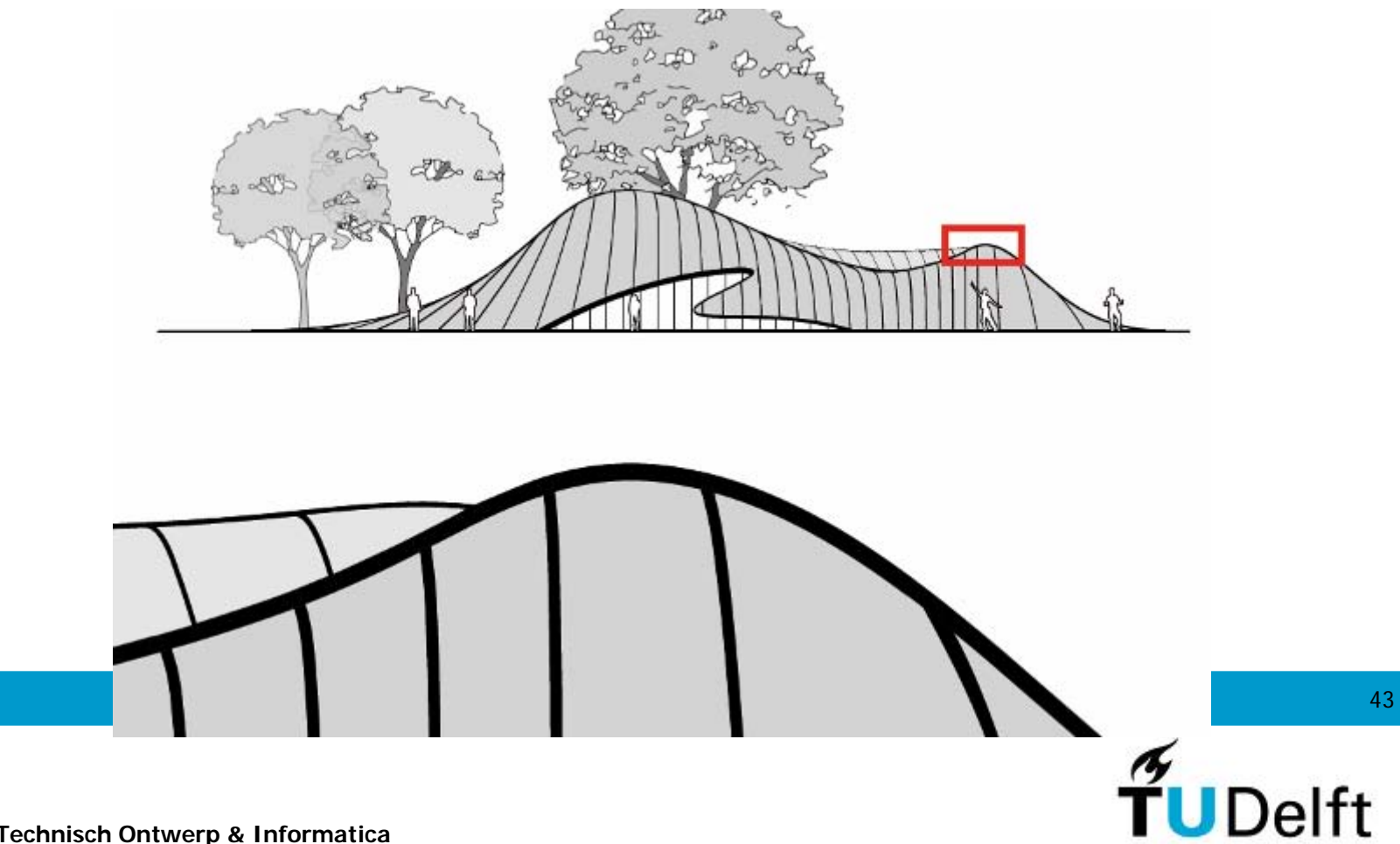

**Technisch Ontwerp & Informatica**

**Informatica 4. Het integraal ontwerpproject**

**Vector vs Pixel**

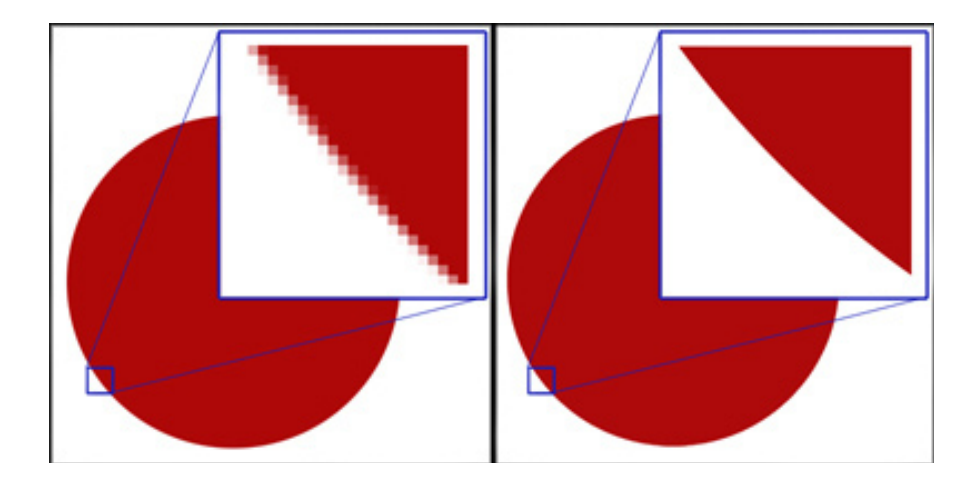

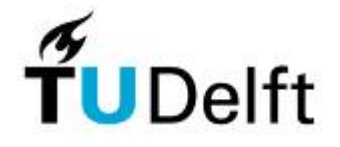

44

**Technisch Ontwerp & Informatica**

**Informatica 4. Het integraal ontwerpproject**

**Vector vs Pixel**

#### **PIXELS**

#### **VECTOREN**

-**Foto's**-**Renders**-**Subtiele overgangen** -**AutoCAD**-**Tekst**-**Harde overgangen**

Bewerken in Photoshop

Opwerken in Illustrator

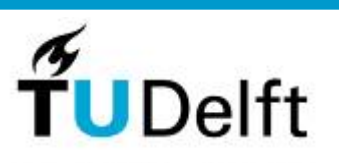

45

**Technisch Ontwerp & Informatica**

#### **Informatica 4. Het integraal ontwerpproject**

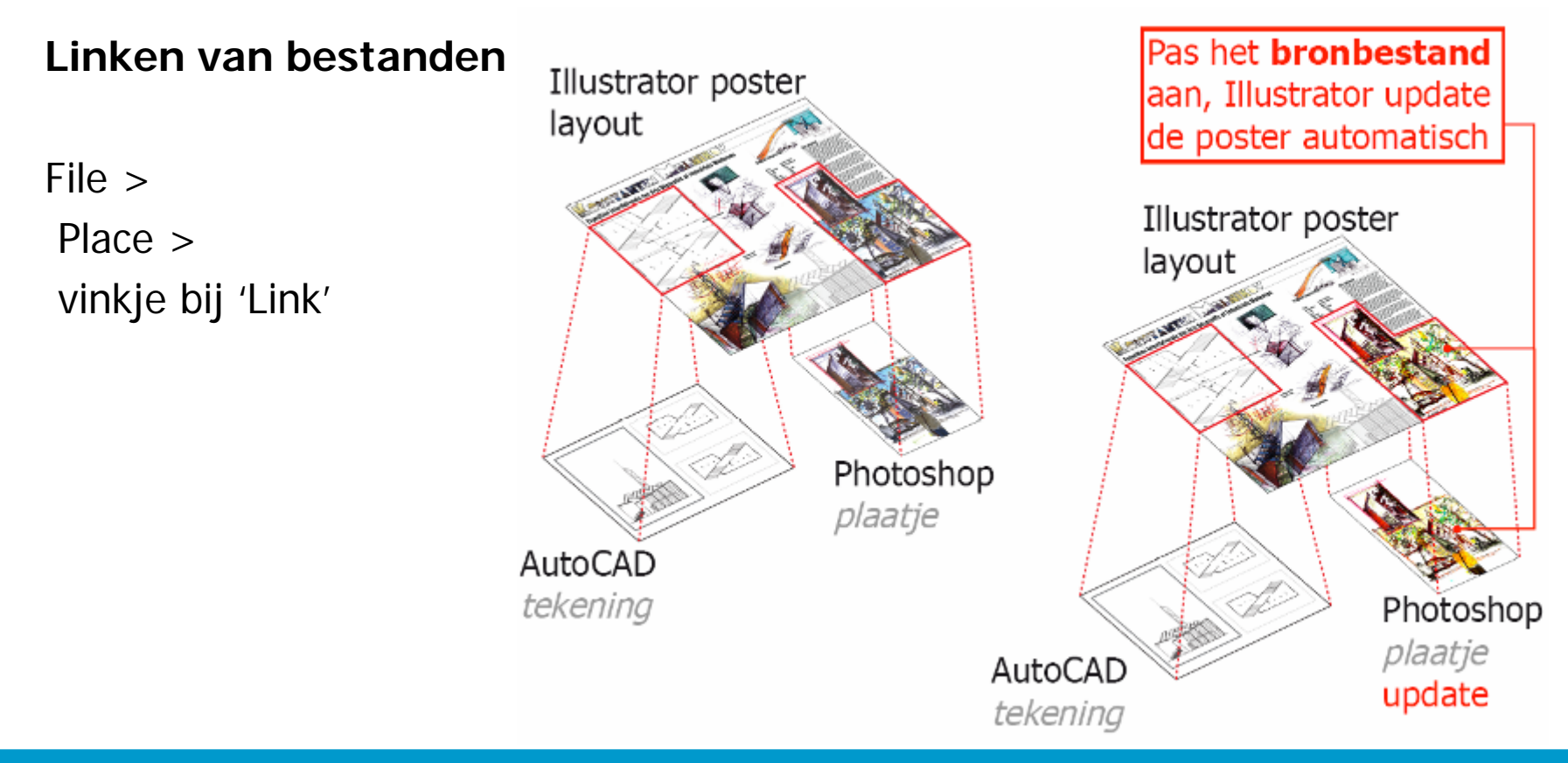

46

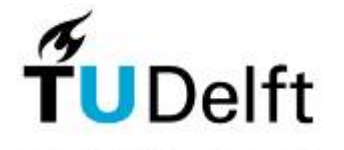

**Technisch Ontwerp & Informatica**

**Informatica 4. Het integraal ontwerpproject**

#### **Selecteren**

- normale selectie

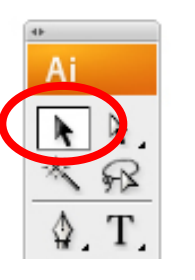

- directe selectie(onderdelen)

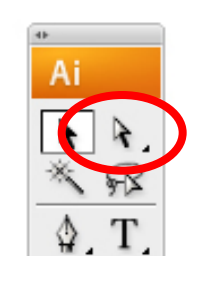

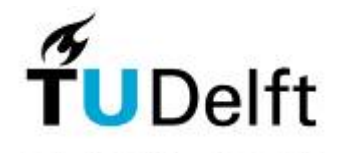

47

**Technisch Ontwerp & Informatica**

**Live paint tool** - voor het inkleurenvan CAD tekeningen **Informatica 4. Het integraal ontwerpproject**

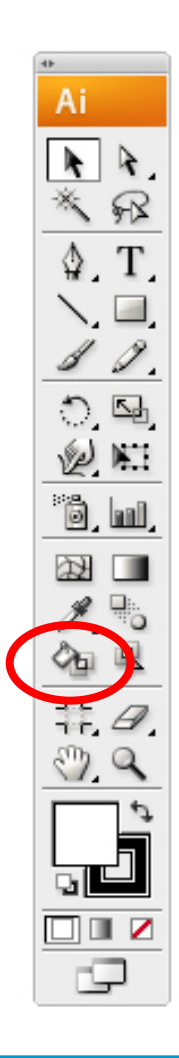

48

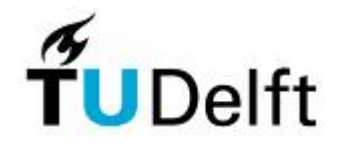

**Technisch Ontwerp & Informatica**

**Informatica 4. Het integraal ontwerpproject**

**Meer informatie via:**

- **TOI Pedia**

- **toi.bk.tudelft.nl** > informatica IV

### **VRAGEN??**

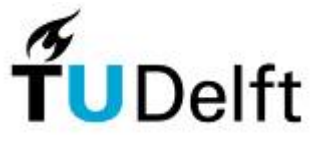

49

**Technisch Ontwerp & Informatica**